# TIBUTAE200

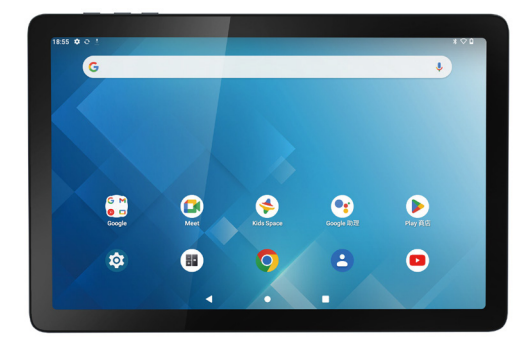

User Manual / Manuel De L'utilisateur /Nutzer handbuch / Manual De Usuario / Manuale Utente

# Content

EN

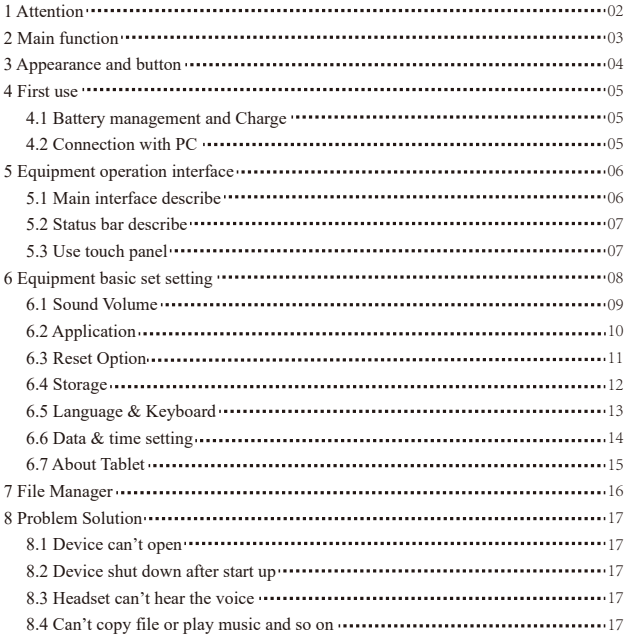

# **1.Attention:**

- Please don't be in high temperature, moisture or very dust place
- Avoid fall or Violent collision of the device, don't make the display screen were violent tremor, this could cause display screen abnormal or damage.
- please charge in the following condition,
	- ${\rm A}.$  The battery power icons show have no power
	- $\rm{B.}$  The system automatically shut off, startup after power off soon
	- C. Operation buttons no response
	- D. The device on the top right corner show red icons When the device in the format or ongoing upload and download file, please don't suddenly disconnect, this could cause application error.
- Don't disassemble the product, don't use alcohol、Thinner or benzene to scrubbing products

### **2. Main function**

- Operation systems: Android™ 12
- **Processor: MTK 8183**
- CPU processor speed: 64-Bit Octa 4 Cortex-A73 + 4 Cortex-A53 2.0GHz
- $\bullet$  EMMC: 64GB
- $\bullet$  RAM: 4GB
- WI-FI Function:802.11b/g/n/ac
- $\bullet$  Bluetooth: 4.2
- Micro SD card: up to 512GB
- Display screen: 10.1inch Capacitive multi-touch
- $\bullet$  Resolution:  $800*1280$  IPS
- Dual camera: Front: 5.0M Pixels: Rear: 8.0M Pixels
- Battery and capacity: rechargeable Built-in type polymer battery, 3.85V/7000mAh
- $\bullet$  USB: 2.0
- G-sensor 3D
- **Support Speaker**
- Record: built-in microphone
- $\bullet$  MIC phone: input
- Video:DIVX4/DIVX5/DIVX6/DIVX HD/XVID/MPEG-4 SP/ASP/MPEG2/HEVC/Sorenson H.263/H.263/VP9/H.264
- Audio:WAV, MP3, MP2, AAC, AMRNB, AMR-WB, MIDI, Vorbis, APE, AAC-plus v1, AAC-plus v2, FLAC, WMA, ADPCM
- Pictures: JPG, JPEG, BMP, and PNG
- Recording function:Format supported: 3ga Format
- 3G function: Support external 3G USB-DONGLE wireless network
- E-book Function:Format Supported: TXT,EPUB,PDF,WORD,EXCEL,PPT
- Working temperature:-5  $\sim$  40 °C
- Languages:Chinese、English, Japanese、French、German、Spanish、Russian, etc.
- The company reserves the right to improve product, products specification and design have any change, and the information is subject to changes without prior notice.

### **3. Appearance and button:**

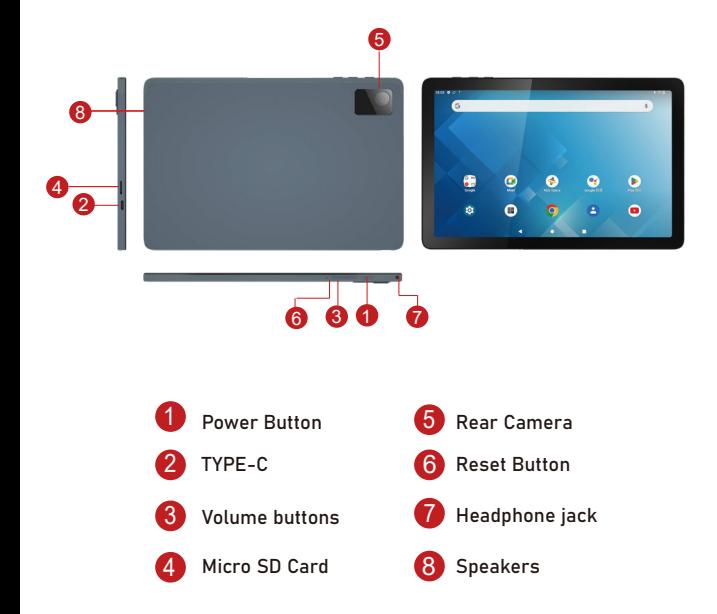

# **4. First use**

#### **4.1 Battery management and charge**

Before first use, please charge the device's battery to 100%.

The first two times charging please keep it charging for about 6 hours,

after that you just need leave it charging 4 hours or until fully charged.

**Attention**: This tablet uses Built-in type polymer battery, Charge must be to choose standard adaptor (Adaptor: power supply: DC 5V 2A, adaptor technical data: input AC100-240V,50/60Hz, DC5V 2A)

#### **4.2 Connection with PC**

Use USB cable to connect the PC. First turn on the device; next, click USB connection window on the notification bar; lastly, turn on Transfer Files to connect to PC

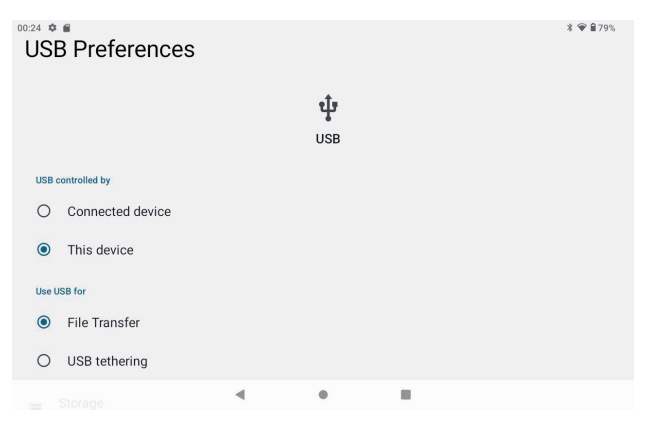

Into the load mode, you can copy; delete the file on the device and the file on the memory card.

# **5. Equipment operation interface**

#### **5.1 Main interface describe**

After startup will enter the main interface, In the main interface, you can Management the main interface software icons by:

a) long press the icons for 3 seconds; after the icon will get bigger, allowing you to drag it anywhere in the interface.

b) Delete icons: long press the icon for 3 seconds; after, drag the icons to the Recycle Bin icon. Once it becomes red, Let go of the icon and app will be deleted.

c) To change wallpaper,Please enter "Settings" > "Display" > "Wallpapers "

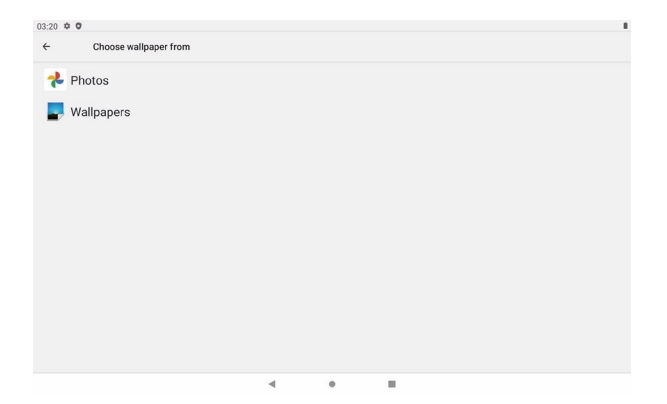

#### **5.2 status bar describe**

Top right displays the battery, battery charge icons, current time, Settings Menu

#### **5.3 Use touch panel**

No matter which interface you are in, you can go back to main screen by pressing the soft key  $\bullet$  on the bottom middle corner of the main screen. In different applications, by tapping the back soft key  $\Box$  on the bottom middle corner on the touch screen, you can return to its previous interface

# **6. Equipment Basic Setting:**

Click setting icons to enter the setting Interfaces.

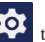

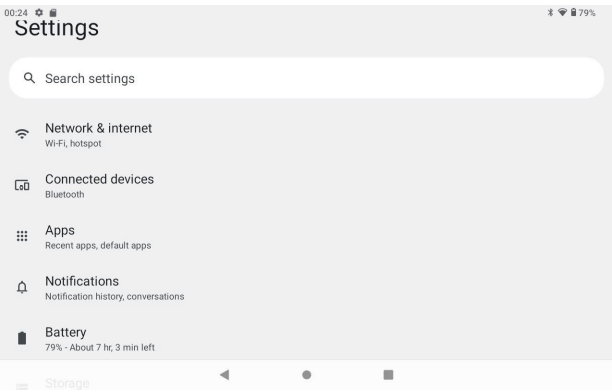

### **6.1 Sound Volume**

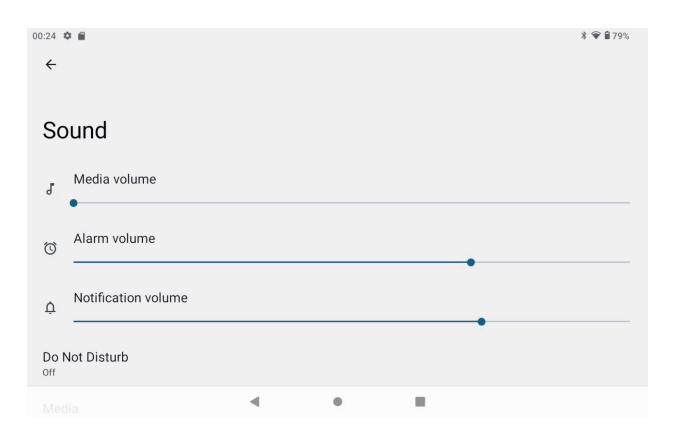

### **6.2 Application**

Manage applications

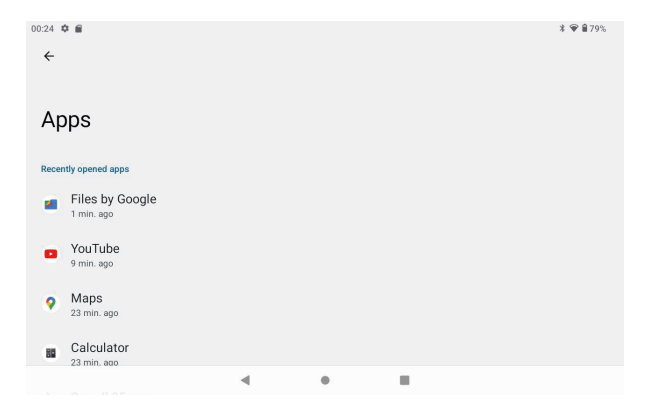

- A、Enter "Settings" > "Apps & Notifications" And then there will be App list
- B、Select the one you want to uninstall, it will enter the following interface
- C、Click Uninstall, then you can delete the application

#### **6.3 Reset Options**

```
Please enter "Settings" > "System" > "Reset Options" > "Erase all data
                                                                                                  \theta \approx 270Reset options
Reset Wi-Fi, Bluetooth
Reset app preferences
Erase all data (factory reset)
                                                         This will erase all data from your tablet's
                                                         internal storage, including:
                           \overline{m}• Your Google Account
    Erase all data (factory reset)
                                                         · System and app data and settings
                                                         · Downloaded apps
                                                         · Music
                                                         \bullet Photos
                                                         . Other user data
                                                                                                 Erase all dat
                                           d
                                                                 \blacksquare00:25 \Delta =x \oplus 278%All of your personal information and
                                                         downloaded apps will be deleted. You can't
                                                         undo this action
                           \overline{m}Frase all data?
                                                                                                Erase all data
                                           \blacktriangleleft\bulletш
```
#### **6.4 Storage**

Remove SD card, to view of the available storage space

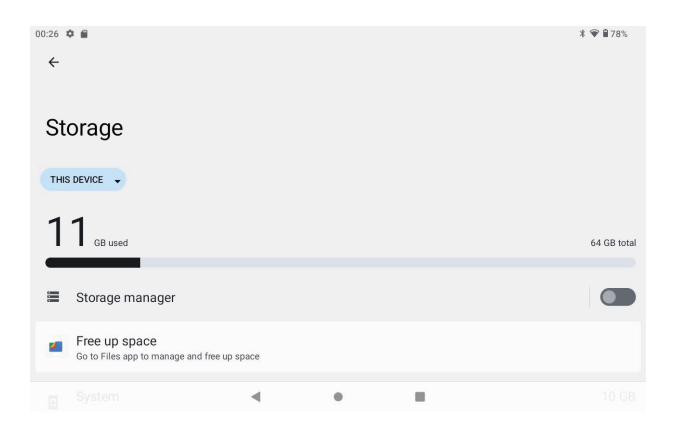

【Remark】: please touch option" delete SD card", so that can safety to remove SD card

### **6.5 Language & keyboard**

Setting: (Language), text input and automatic error correction options;

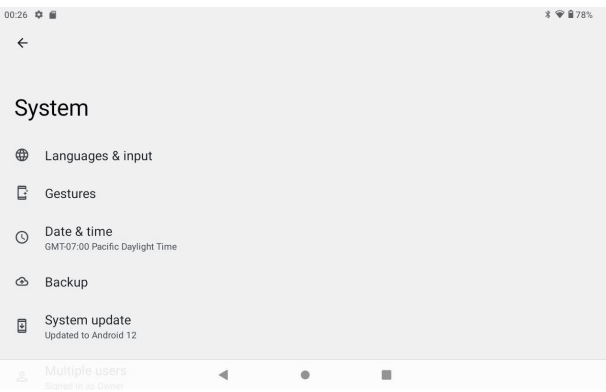

Select Language: 54 kind of national languages are available

#### **6.6 Date & time setting**

Set date, set time, select time zone and select date format

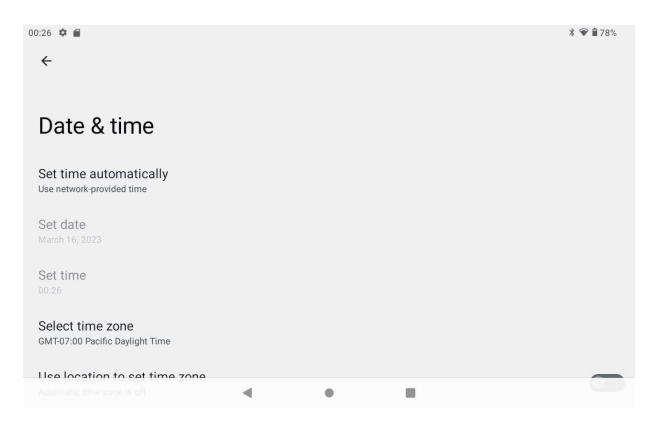

### **6.7 About Tablet**

Please enter "Setting" > "System" > "About Tablet"

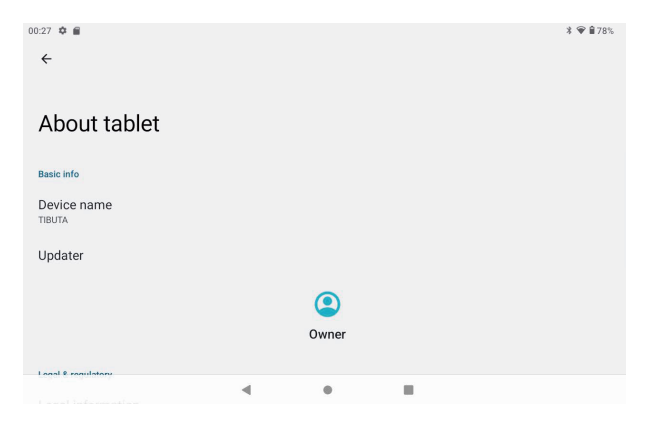

# **7. File Manager**

This Tablet can support Android APP in market by third party, most Apps can install in the network, can copy to NAND FLASH or SD card.

Click "Files Go" APP to open, then you can check Apps, Images, Videos, Audio and Documents.

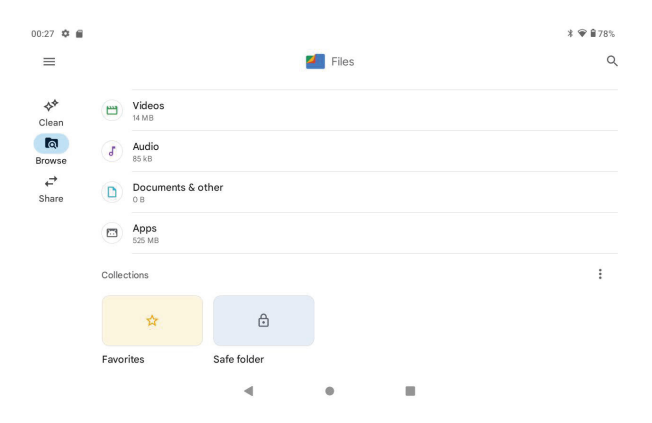

### **8. Problem solution**

#### **8.1 Device can't open**

- **A**、Check the battery power
- **B**、Connect adaptor first, then check again
- **C**、Press the "reset" key first, the press "power" key
- **D**、After charging then can't to open, please contact with the supplier

### **8.2 Device shut down after start up**

After startup the screen or the Power On Image appears, the device appear shutdown: Power is not enough, please charge

#### **8.3 Headset can't hear the voice**

A、 Please check the volume whether set to 0

B、 Check if the music file is damaged. Try playing another audio file.

 $C \sim$  If the file has been damaged it may lead to serious noise or popping sounds.

### **8.4 Can't copy file or play music, etc.…**

- A、Please check if the computer and device are correct connected
- B、check if the memory storage space is full
- C、check if the USB cable is good or not
- D、USB connection is disconnected

### **8.5 Forget the password!**

A、Hold down the POWER and Volume "-" keys simultaneously for 5-8 seconds.

B、Release the volume key when the machine appears in factory mode, then continue to use the volume reduction key to select "Clear eMMC", and use the on key to confirm.

C、Wait about one minute for the welcome screen to appear, and then re-enter the Android system.

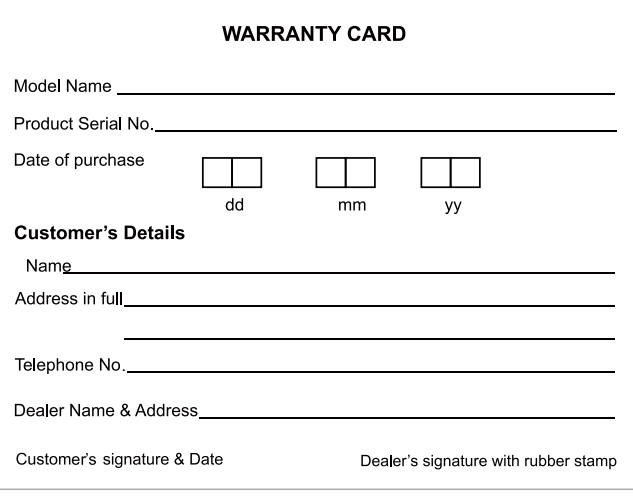

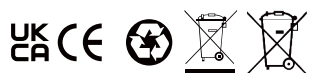

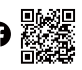

CONTACT INFORMATION

alllinkluck@outlook.com www.tibutapad.com

Designed by Tibuta,Assembled in PRC

**UK AR**

Company: UK CROSSBORDER LIMITED Address: 7 Bell Yard London WC2A 2JR,UK Mail: uk-crossborder@outlook.com

### **Warning**

Any changes or modifications not expressly approved by the party responsible for compliance could void the user's authority to operate the equipment. This device complies with part 15 of the FCC Rules. Operation is subject to the following two conditions:

This device may not cause interference.

This device must accept any interference, including interference that may cause undesired operation of the device.

Note: This equipment has been tested and found to comply with the limits for a Class B digital device, pursuant to part 15 of the FCC rules. These limits are designed to provide reasonable protection against harmful interference in a residential installation. This equipment generates, uses and can radiate radio frequency energy and, if not installed and used in accordance with the instructions, may cause harmful interference to radio communications. However, there is no guarantee that interference will not occur in a particular installation. If this equipment does cause harmful interference to radio or television reception, which can be determined by turning the equipment off and on, the user is encouraged to try to correct the interference by one or more of the following measures:

-Reorient or relocate the receiving antenna.

-Increase the separation between the equipment and receiver.

 -Connect the equipment into an outlet on a circuit different from that to which the receiver is connected.

 -Consult the dealer or an experienced radio/TV technician for help. The device has been evaluated to meet general RF exposure requirement. The device can be used in portable exposure condition without restriction.

FCC ID:2AXUI-E200

### Warning:

- 1.Use careful with the earphone maybe possible excessive sound pressure from earphones and headphones can cause hearing loss.
- 2.CAUTION: RISK OF EXPLOSION IF BATTERY IS REPLACED BYAN INCORRECT TYPE. DISPOSE OF USED BATTERIES ACCORDINGTO THE INSTRUCTIONS.
- 3.The product shall only be connected to a USB interface of version USB2.0.
- 4.Adapter shall be installed near the equipment and shall be easily accessible.
- 5. Operation temperature: -10~40°C
- 6.The plug considered as disconnect device of adapter.

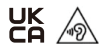

7.The device complies with RF specifications when the device used at 5mm from your body, The device is in compliance with the requirements.

This information has to be presented in such a way that the user can readily understand it. Typically, this will necessitate translation into every local language (required by national consumer laws) of the markets where the equipment is intended to be sold. Illustrations, pictograms and using international abbreviations for country names may help reduce the need for translation.

Restrictions in the 5 GHz band:

According to Directive SI 2017/1206, the packaging showsthat this radio equipment will be subject to some restrictions when placed on the market in Belgium (BE), Bulgaria (BG), the Czech Republic (CZ),Denmark (DK), Germany (DE), Estonia (EE), Ireland (IE), Greece (EL), Spain(ES), France (FR), Croatia (HR), Italy (IT), Cyprus (CY), Latvia (LV), Lithuania(LT), Luxembourg (LU), Hungary (HU), Malta (MT), Netherlands (NL), Austria(AT),Poland (PL), Portugal (PT), Romania (RO), Slovenia (SI), Slovakia (SK),Finland (FI), Sweden (SE), the Turkey (TR), Norway(NO), Switzerland (CH), Iceland (IS), and Liechtenstein (LI).

The WLAN function for this device is restricted to indoor use only when operating in the 5150 to 5350 MHz frequency range.

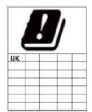

UK Declaration of Conformity We,

CHITECH SHENZHEN TECHNOLOGY CO.,LTD (101, NO.48, Xiashijia Road, Gongming Town, Guangming Dist., Shenzhen, China) hereby declares that this Tablet PC is in compliance with the essential requirements and other relevant provisions of Directive SI 2017/1206.

According to Directive SI 2017/1206, the Tablet PC can be used in Great Britain (England, Wales and Scotland) but with restriction.

# Contenido

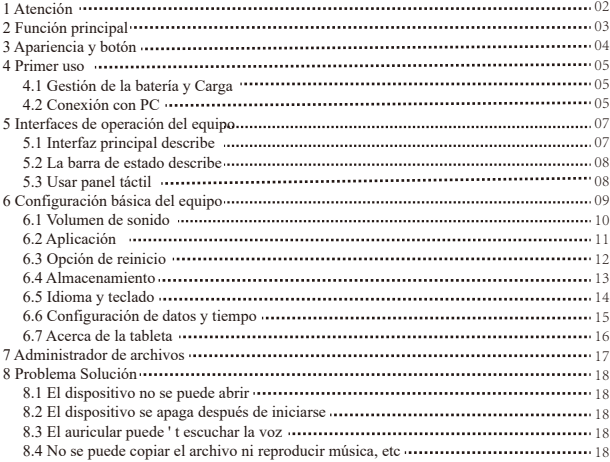

### **1. Atención:**

- Por favor, no estar en altas temperaturas, humedad o lugar con mucho polvo
- Evite la caída o la colisión violenta del dispositivo, no haga que la pantalla tenga un temblor violento, esto podría causar que la pantalla no sea dañada.
- cargue en la siguiente condición.
- Los iconos de energía de la batería no tienen energía. **A.**
- El sistema se apaga automáticamente, se enciende y apaga pronto. Los **B.**
- botones de operación no responden. **C.**
- El dispositivo en la esquina superior derecha muestra iconos rojos **D.**

Cuando el dispositivo en el formato o carga continua descargue el archivo, por favor, no lo desconecte de repente, esto podría causar un error de aplicación. No desarme el producto, no use alcohol 、 Adelgazante o benceno para fregar productos

### **2. Función principal**

- Sistemas operativos: Android™12
- Procesador:MTK
- Velocidad del procesador de la CPU: 64-Bit Octa 4 Cortex-A73 + 4 Cortex-A53 2.0GHz
- EMMC: 64GB
- RAM:4GB
- WI-FI Función:802.11b / g / n /ac
- Bluetooth : 4.2
- Tarjeta Micro SD: hasta 512GB
- Pantalla: 10.1 pulgadas Capacitiva multitoque
- Resolución: 800\*1280 IPS
- Cámara doble: Delantero: 5.0M Píxeles : Trasero: 8.0 M Píxeles
- Batería y capacidad: recargable Batería de polímero de tipo incorporado, 3.85V/7000 mAh  $USR: 2.0$
- G-sensor3D
- Soporte de altavoz Soporte
- micrófono incorporado
- Teléfono MIC: entrada
- Video:DIVX4/DIVX5/DIVX6/DIVX HD/XVID/MPEG-4 SP/ASP/MPEG2/HEVC/
- Soren-son H.263/H.263/VP9/H.264 Audio:WAV, MP3, MP2, AAC, AMRNB, AMR-WB, MIDI, Vorbis, APE, AAC-plus v1,
- AAC-plus v2, FLAC, WMA, ADPCM Imágenes: JPG, JPEG, BMP y PNG
- Función de grabación: Formato compatible: Formato 3ga
- Función 3G: Compatible con red inalámbrica USB-DONGLE 3G externa
- Función de libro electrónicoFunción:TXT,EPUB,PDF,WORD,EXCEL,PPT,
- **temperatura de trabajo:**  $-5 \sim 40$  °C
- Idiomas: Chino, Inglés, japonés, francés, alemán, español, ruso, etc.

La empresa se reserva el derecho de mejorar los productos, productos de especifi cación y diseño tienen ningún cambio, y la información está sujeta a cambios sin previo aviso.

# **3. Apariencia y botón:**

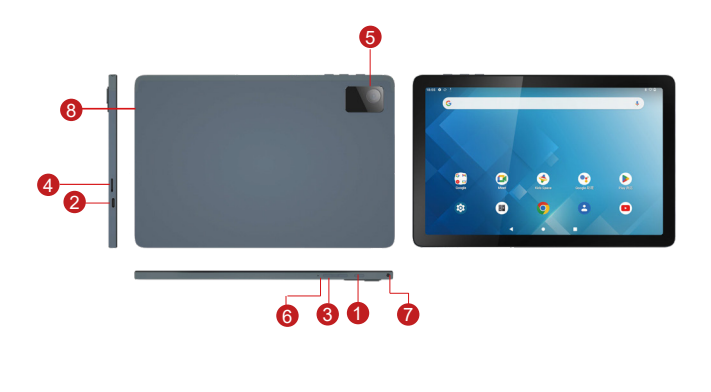

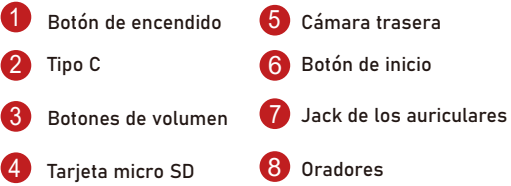

### **4. Primer uso**

#### **4.1 Gestión de la batería y Carga**

Antes del primer uso, cargue la batería del dispositivo al 100%.

La primera vez que se cargue, manténgalo cargando durante aproximadamente 6 horas,

Luego solo tendrá que dejarlo cargando durante 4 horas o hasta que esté completamente cargada.

Atención: Esta tableta utiliza batería de polímero de tipo incorporado. La carga debe ser elegir un adaptador estándar (Adaptador: fuente de alimentación: DC 5V 2A, datos técnicos del adaptador: entrada AC100-240V, 50 / 60Hz, DC5V 2A)

### **4.2 Conexión con PC**

Use el cable USB para conectar la PC. Primero enciende el dispositivo; a continuación, haga clic en la ventana de conexión USB en la barra de notificaciones; por último, active Transferir archivos para conectarse a la PC

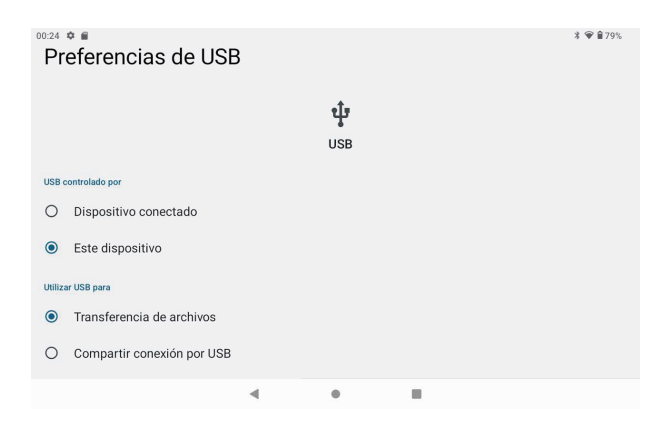

En el modo de carga, puede copiar; borre el archivo en el dispositivo y el archivo en la tarjeta de memoria.

# **5. Interfaz de operación del equipo**

### **5.1 Interfaz principal describe**

Después de que el inicio ingresará a la interfaz principal, en la interfaz principal, puede Administrar los iconos del software de la interfaz principal:

a) mantenga presionados los iconos durante 3 segundos; después de que el icono se haga más grande, le permite arrastrarlo a cualquier lugar de la interfaz.

b) Eliminar iconos: mantenga pulsado el icono durante 3 segundos; después, arrastre los íconos al ícono de la Papelera de reciclaje. Una vez que se vuelva rojo, se eliminará el icono y la aplicación.

c) Para cambiar el fondo de pantalla,Entrez "réglage "--" affichage "--" papier peint"

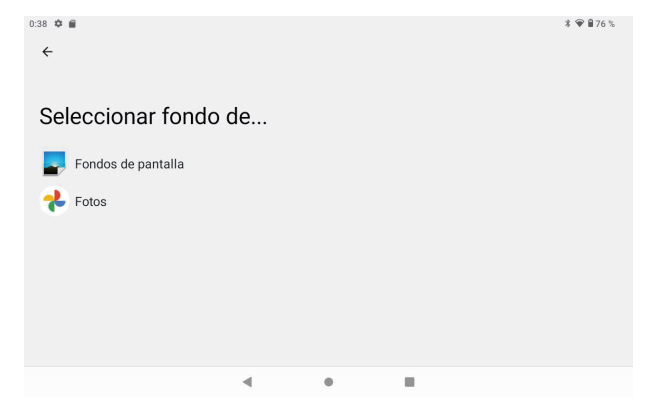

#### **5.2 La barra de estado describe**

Superior derecha se muestran la batería, los iconos de carga de la batería, la hora actual, el menú de configuración

### **5.3 Usar panel táctil**

Sin importar qué interfaz está dentro, puede volver a la pantalla principal presionando la tecla suave en la esquina inferior central de la pantalla principal.

En diferentes aplicaciones, pulsando la tecla de función Atrás en la esquina inferior central de la pantalla táctil, puede volver a su interfaz anterior

# **6. Configuración básica del equipo:**

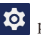

Haga clic en los iconos de configuración **10** para ingresar a la interfaz de configuración.

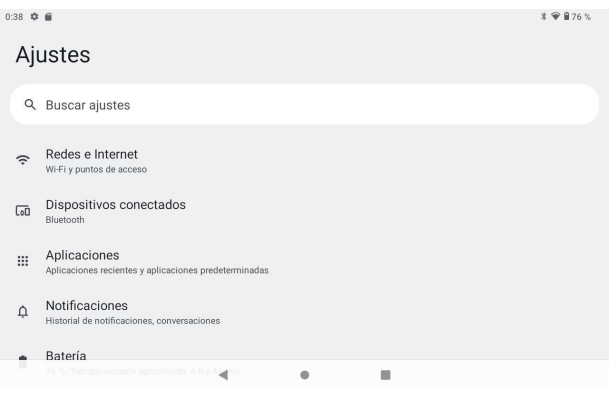

#### **6.1 Volumen de sonido**

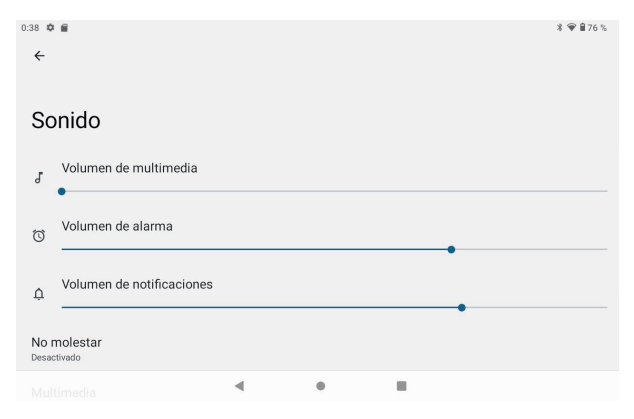

#### **6.2 Aplicación**

Gestionar aplicaciones

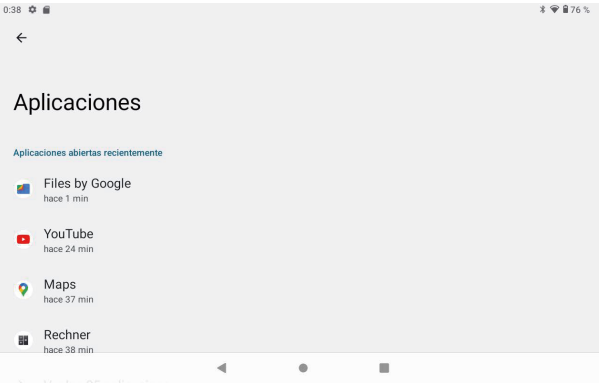

A、 Ingrese "Configuración">"Aplicaciones y notificaciones" y luego aparecerá la lista de aplicaciones

B、 Seleccione la que desea desinstalar, ingresará a la siguiente interfaz

C、 Haga clic en Desinstalar, luego puede eliminar la aplicación

#### **6.3 Opción de reinicio**

Ingrese "Configuración"> "Sistema"> "Opciones de restablecimiento"> "Volver al estado de fábrica (borrar todo)"> "Borrar todos los datos"

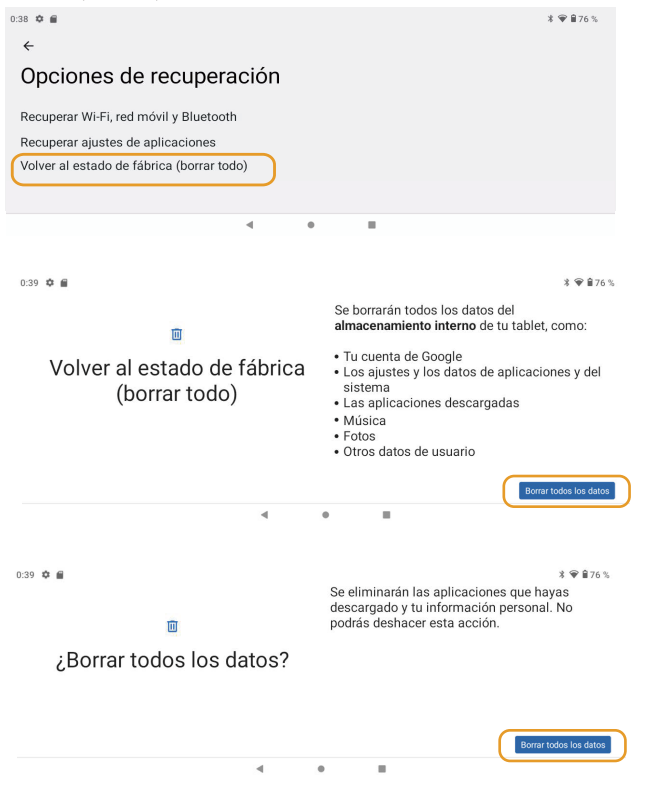

#### **6.4 Almacenamiento**

Retire la tarjeta SD, para ver el espacio de almacenamiento disponible

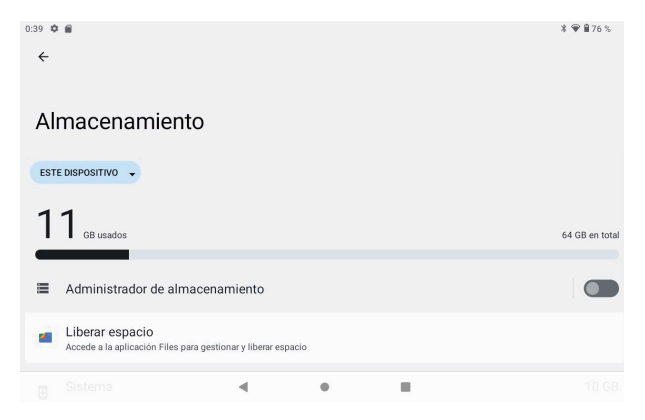

【Observación】: toque la opción "eliminar tarjeta SD", para que pueda retirar la tarjeta SD con seguridad

#### **6.5 Idioma y teclado**

Configuración del: (Idioma), entrada de texto y opciones de corrección automática de errores;

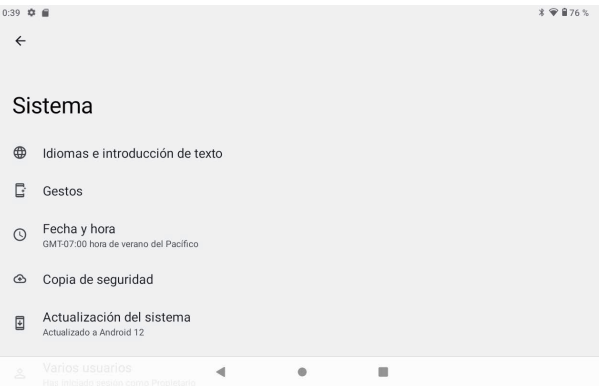

Seleccione el idioma: 54 tipos de idiomas nacionales están disponibles

#### **6.6 Configuración de datos y tiempo**

Configuración de fecha Configurar fecha, configurar hora, seleccionar zona horaria y seleccionar formato de fecha

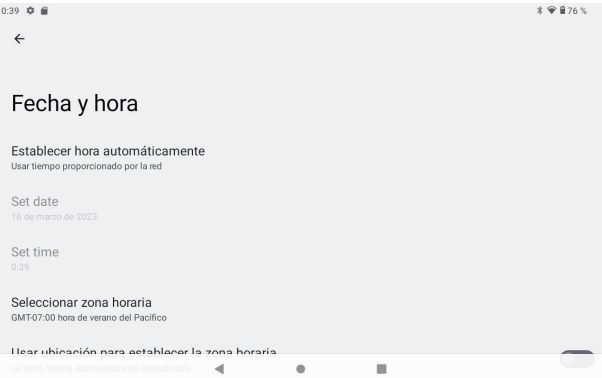
### **6.7 Acerca de la tableta**

Introduzca "Configuración"> "Sistema"> "Acerca de la tableta"

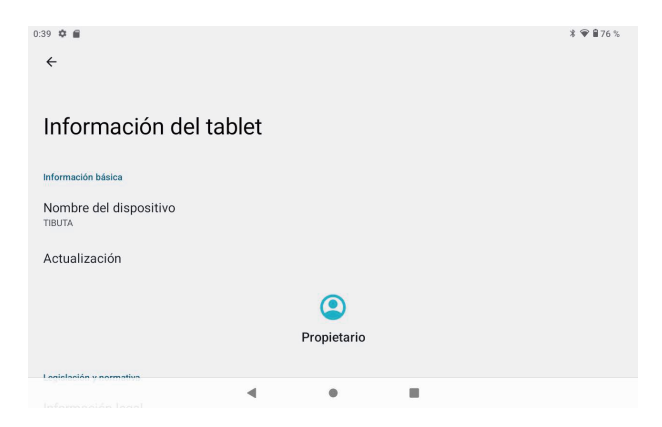

# **7. Administrador de archivos**

Esta tableta puede Es compatible con la aplicación de Android en el mercado por parte de terceros, la mayoría de las aplicaciones se pueden instalar en la red, se pueden copiar a NAND FLASH o tarjeta SD.

Haga clic en la APLICACIÓN "Files Go" para abrir, luego puede verificar Aplicaciones, Imágenes, Videos, Audio y Documentos.

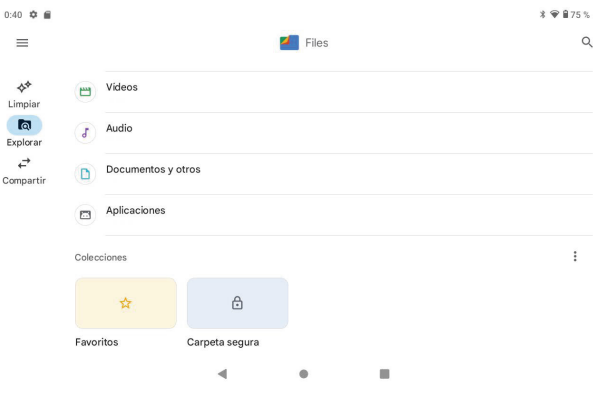

## **8. Problema Solución**

#### **8.1 El dispositivo no se puede abrir**

- **A**、Verifique la energía de la batería
- **B**、 Primero conecte el adaptador, luego vuelva a verificar
- **C**、 Presione primero la tecla "reiniciar", presione la tecla "poder"
- **D**、 Después de cargar, no puede abierto, póngase en contacto con el proveedor

#### **8.2 El dispositivo se apaga después de iniciarse**

Después del inicio, aparece la pantalla o Aparece la imagen de encendido, el dispositivo parece apagarse: No hay suficiente energía, cargue

#### **8.3 El auricular no puede escuchar la voz**

- A、 Por favor verifique el volumen si está configurado en 0
- B、 Compruebe si el archivo de música está dañado. Intenta reproducir otro archivo de audio.
- C、 Si el archivo se ha dañado, puede producirse un ruido grave o estallidos.

#### **8.4 No se puede copiar el archivo o reproducir música, etc.…**

- A 、 Verifique si la computadora y el dispositivo están conectados correctamente
- B 、 verifique si el espacio de almacenamiento de la memoria está lleno
- C 、 verifique si el cable USB es bueno o no
- D 、 Conexión USB esta desconectado

#### **8.5 iOlvídese de la contraseña!**

A、mantenga presionel poder y volumen "-" teclas simultáneamente para 5-8 Segundos.

B、suelte la tecla de volumen cuando la máquina aparece en modo fábrica, A continuación, siga utilizando la tecla de reducción de volumen para seleccionar "Borrar eMMC", y utilice la tecla on para confirmar.

C、espera aproximadamente un minuto para que aparezca la pantalla de bienvenida, y A continuación, volver a entrar en el sistema Android.

## Advertencia:

1. Utilice con cuidado con el auricular tal vez la presión acústica excesiva posible de auriculares y Los audífonos pueden causar pérdida auditiva.

2. Precaución: riesgo de explosión si la batería se sustituye BYAN incorrecto Tipo. Deseche las pilas usadas de acuerdo con las instrucciones.

- 3. El producto sólo podrá conectarse a una interfaz USB de la versión USB2.0.
- 4. El adaptador deberá instalarse cerca del equipo y ser de fácil acceso.
- 5. Temperatura de operación :-10~40°C
- 6. El enchufe considerado como el dispositivo de la desconexión del adaptador.

7. El dispositivo cumple con las especificaciones de RF cuando el dispositivo se utiliza a 5mm de su cuerpo El dispositivo cumple con los requisitos.

Esta información debe presentarse de tal manera que el usuario pueda comprenderla fácilmente. Por lo general, esto requerirá traducción a cada idioma local (requerido por el nacional Las legislaciones de los consumidores) de los mercados en los que el equipo está destinado a venderse. Ilustraciones, Los pictogramas y el uso de abreviaturas internacionales para los nombres de los países pueden ayudar a reducir la necesidad Para traducción.

Restricciones en la banda de 5 GHz:

De acuerdo con la directiva SI 2017/1206, el envase muestra que este equipo de radio será En Bélgica (BE), Bulgaria (BG), la República checa (CZ), Dinamarca (DK), Alemania (DE), Estonia (EE), Irlanda (IE), Grecia (EL), España (ES), Francia (FR), Croacia (HR), Italia (IT), Chipre (CY), Letonia (LV), Lituania (LT), Luxemburgo (LU), Hungría (HU), Malta (MT), países bajos (NL), Austria(AT),(SE), la Turquía (TR), Noruega (NO), Suiza (CH), Islandia (IS) y Liechtenstein (LI).

La función WLAN para este dispositivo está restringida al uso en interiores sólo cuando se opera en el 5150 A 5350 MHz rango de frecuencia.

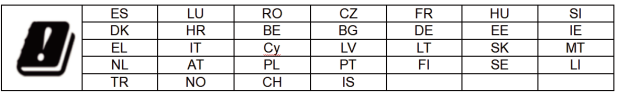

Declaración de conformidad de la UE

Nosotros,

CHITECH SHENZHEN TECHNOLOGY CO.,LTD (101, NO.48, Xiashijia Road, Gongming Ciudad, guangdist., Shenzhen, China) por la presente declara que esta Tablet PC está en Cumplimiento de los requisitos esenciales y otras disposiciones pertinentes de la directiva 2014/53/EU.

Según el artículo 10, apartado 2, de la directiva 2014/53/ UE, el Tablet PC puede utilizarse en Europa con Restricción.

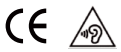

# Inhalt

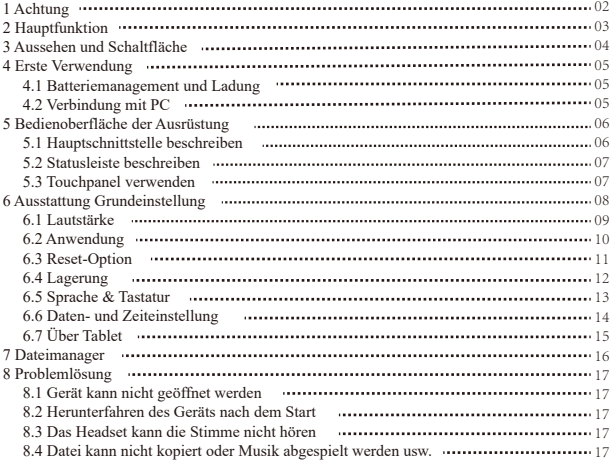

# **1. Achtung:**

- Bitte befinden Sie sich nicht an einem Ort mit hoher Temperatur, Feuchtigkeit oder sehr staubigem Staub
- Vermeiden Sie einen Sturz oder eine heftige Kollision des Geräts, machen Sie den Bildschirm nicht zu heftigem Zittern, dies könnte dazu führen, dass der Bildschirm abnormal oder beschädigt wird.

Bitte berechnen Sie in der folgenden Bedingung

A.Die Batterieleistungssymbole zeigen an, dass sie keinen Strom haben B.Das System schaltet sich automatisch aus, der Start nach dem Ausschalten bald aus

C.Bedientasten keine Reaktion

D.Das Gerät in der oberen rechten Ecke zeigt rote Symbole an, wenn das Gerät imFormat oder laufende Upload und Download Datei, bitte nicht plötzlich Trennen Sie die Verbindung, dies könnte zu einem Anwendungsfehler führen.

Zerlegen Sie das Produkt nicht, verwenden Sie keinen Alkohol, Verdünner oder Benzol, um Scheuerprodukte

## **2. Hauptfunktion**

- **Betriebssysteme: Android™12**
- Prozessor:MTK 8183
- CPU-Prozessorgeschwindigkeit: 64-Bit Octa 4 Cortex-A73 + 4 Cortex-A53 2.0GHz
- $EMMC: 64GB$
- $\bullet$  RAM:4GB
- WI-FI-Funktion:  $802.11b / g / n$  /ac
- $\bullet$  Bluetooth:4.2
- Micro-SD-Karte: bis zu 512GB
- Bildschirm: 10.1 Zoll kapazitiver Multi-Touch
- Auflösung:  $800*1280$  IPS
- Dual-Kamera: Vorderseite: 5,0 Mio. Pixel: Rückseite: 8,0 Mio. Pixel
- Batterie und Kapazität: wiederaufladbare eingebaute Polymerbatterie, 3,85 V / 7000 mAh
- USB-Anschluss: 2.0
- G-Sensor 3D
- Support-Lautsprecher
- Aufnahme: eingebautes Mikrofon
- MIC-Telefon:Eingabe
- Video:DIVX4/DIVX5/DIVX6/DIVX HD/XVID/MPEG-4 SP/ASP/MPEG2/HEVC/ Soren-son H.263/H.263/VP9/H.264
- Audio:WAV, MP3, MP2, AAC, AMRNB, AMR-WB, MIDI, Vorbis, APE, AAC-plus v1, AAC-plus v2, FLAC, WMA, ADPCM
- Bilder: JPG, JPEG, BMP und PNG
- Aufnahmefunktion: Unterstütztes Format: 3ga-Format
- 3G-Funktion: Unterstützt externes 3G-USB-DONGLE-Wireless-Netzwerk
- E-Book-Funktion: Unterstütztes Format: TXT, EPUB, PDF, WORD, EXCEL, PPT
- Arbeitstemperatur:  $-5 \sim 40$  °C
- Sprachen: Chinesisch, Englisch, Japanisch, Französisch, Deutsch, Spanisch, Russisch usw.
- Das Unternehmen behält sich das Recht vor, Produkte, Produktspezifikationen und Das Design kann sich ändern, und die Informationen können ohne vorherige Ankündigung geändert werden.

## **3. Aussehen und Schaltfläche:**

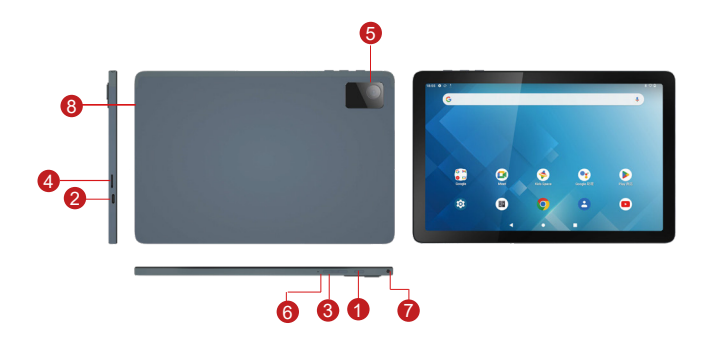

 Setzt knopf 2 Aufgebaut wird Lautstärke knopf Strom knopf **1** In kamerase Von sd card Kopfhörer wichsen Redner

# **4. Erstmalige Verwendung**

## **4.1Batteriemanagement und Ladung**

Bitte laden Sie vor dem ersten Gebrauch den Akku des Gerätes zu 100% auf.

Die ersten beiden Ladezeiten bitte für ca. 6 Stunden aufladen,

Danach müssen Sie es nur 4 Stunden oder bis zum vollständigen Aufladen aufladen lassen.

**Aufmerksamkeit:** Dieses Tablet verwendet eingebaute Polymerbatterie, Ladung muss zu wählen sein Standardadapter (Adapter: Stromversorgung: DC 5V 2A, Adapter Technische Daten: Eingang AC100-240V, 50/60Hz, DC5V 2A)

## **4.2 Verbindung mit PC**

Verwenden Sie ein USB-Kabel, um den PC anzuschließen. Schalten Sie zuerst das Gerät ein; nächster Klicken Sie in der Benachrichtigungsleiste auf USB-Verbindungsfenster. Aktivieren Sie abschließend Dateien übertragen auf An PC anschließen

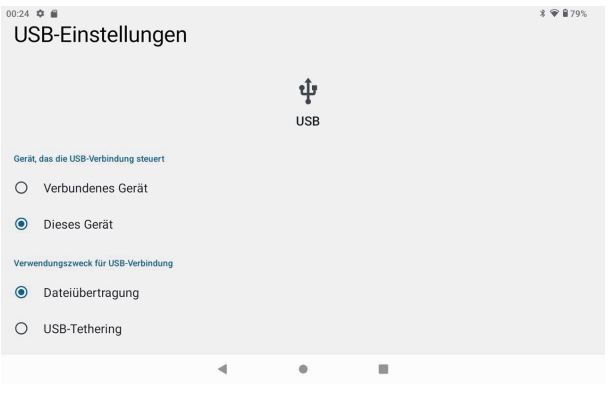

# **5. Betriebsschnittstelle der Ausrüstung**

## **5.1 Hauptschnittstelle beschreiben**

Nach dem Start wird die Hauptschnittstelle aufgerufen, In der Hauptschnittstelle können Sie Verwalten Sie die Symbole der Hauptschnittstellensoftware durch: a) Drücken Sie die Symbole lange für 3 Sekunden; Danach wird das Symbol größer, so dass Sie ziehen es an eine beliebige Stelle in der Benutzeroberfläche. b) Symbole löschen: Drücken Sie das Symbol 3 Sekunden lang; Ziehen Sie anschließend die Symbole auf die Schaltfläche Papierkorb-Symbol. Sobald es rot wird, Lassen Sie das Symbol los und die App wird gelöscht.

c) Um das Hintergrundbild zu ändern, Bitte geben Sie"Setting"--Display"--"Wallpaper"ein.

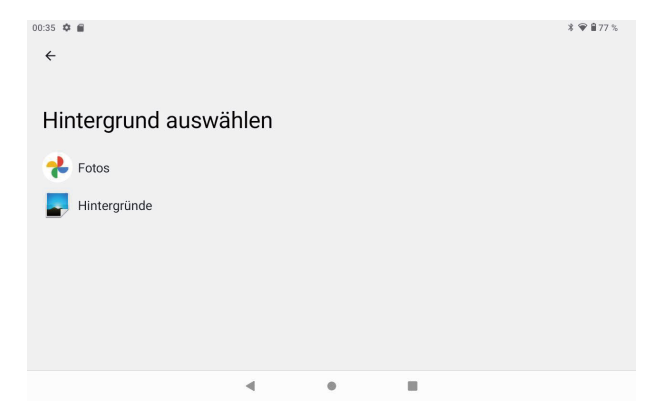

### **5.2 Statusleiste beschreiben**

Oben rechts werden der Akku, die Symbole für die Akkuladung, die aktuelle Uhrzeit und das Einstellungsmenü angezeigt

### **5.3 Touchpanel verwenden**

Unabhängig davon, in welcher Benutzeroberfläche Sie sich befinden, können Sie zum Hauptbildschirm zurückkehren, indem Sie auf die Soft key unteren mittleren Ecke des Hauptbildschirms.

In verschiedenen Anwendungen durch Tippen auf die hintere Soft key en la esquina inferior central de la pantalla táctil, puede volver a su interfaz anterior in der unteren Mitte auf dem Touchscreen können Sie zur vorherigen Benutzeroberfläche zurückkehren.

# **6. Ausstattung Grundeinstellung:**

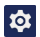

Klicken Sie auf die Einstellungssymbole **10** um die Einstellung Schnittstellen einzugeben

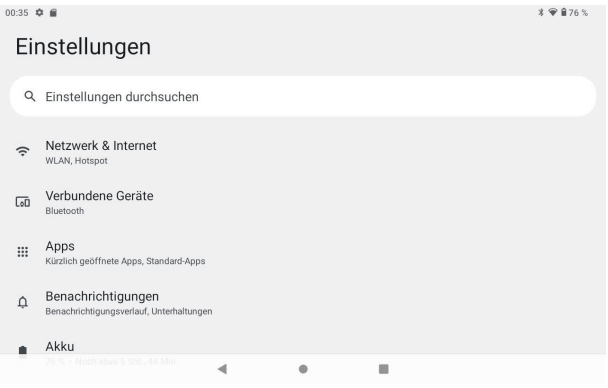

## **6.1 Lautstärke**

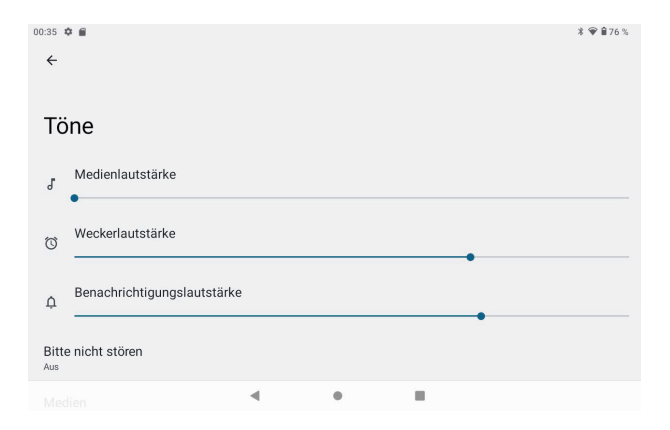

### **6.2 Anwendung**

Verwalten von Anwendungen

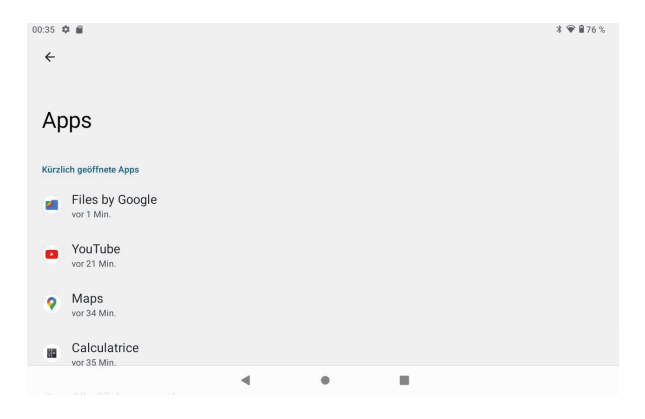

A、Geben Sie "Einstellungen" > "Apps & Benachrichtigungen" ein. Und dann gibt es eine App-Liste

B、Wählen Sie diejenige aus, die Sie deinstallieren möchten, es wird die folgende Schnittstelle aufgerufen

C、Klicken Sie auf Deinstallieren, dann können Sie die Anwendung löschen

## **6.3 Optionen zum Zurücksetzen**

Bitte geben Sie "Einstellungen" > "System" > "Optionen zurücksetzen" > "Alle Daten löschen(auf Werkseinstellungen zurücksetzen)" > "Alle Daten löschen" ein

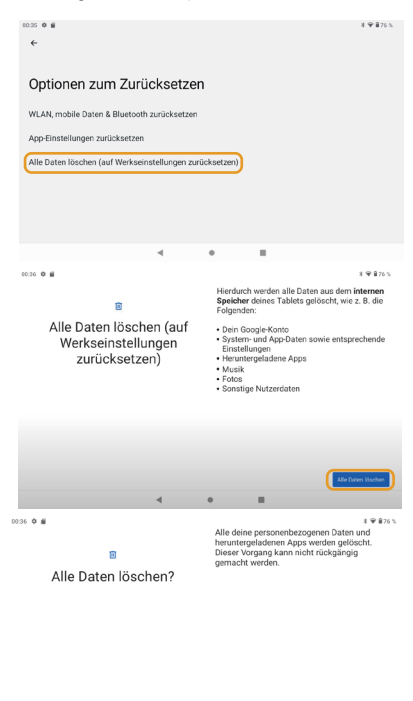

Alle Daten Risch  $\overline{a}$  $\ddot{\phantom{a}}$  $\blacksquare$ 

## **6.4 Lagerung**

Entfernen Sie die SD-Karte, um den verfügbaren Speicherplatz anzuzeigen

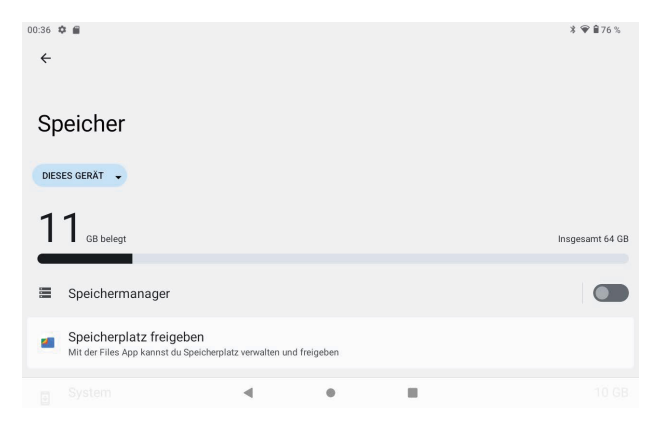

【Bemerkung】: Bitte berühren Sie die Option "SD-Karte löschen", damit die SD-Karte sicher entfernt werden kann

### **6.5 Sprache & Tastatur**

Einstellung: (Sprache), Texteingabe und automatische Fehlerkorrekturoptionen;

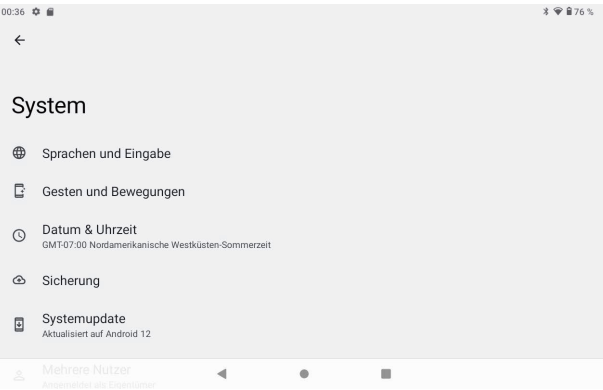

Sprache wählen: 54 Arten von Landessprachen sind verfügbar

### **6.6 Datums- und Uhrzeiteinstellung**

Legen Sie das Datum fest, legen Sie die Uhrzeit fest, wählen Sie die Zeitzone und wählen Sie das Datumsformat

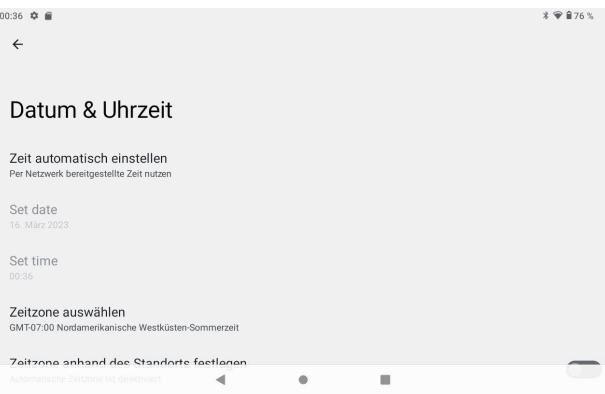

## **6.7 Über Tablet**

Bitte geben Sie "Einstellung" > "System">"Über Tablet" ein

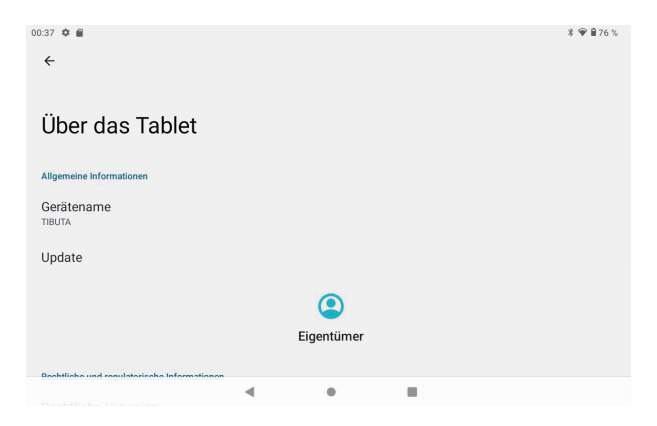

# **7. Dateimanager**

Dieses Tablet kann Android APP im Markt von Drittanbietern unterstützen, die meisten Apps können im Netzwerk installieren, kann auf NAND FLASH oder SD-Karte kopiert werden. Klicken Sie auf "Files Go" APP, um zu öffnen, dann können Sie Apps, Bilder, Videos, Audio und Dokumente.

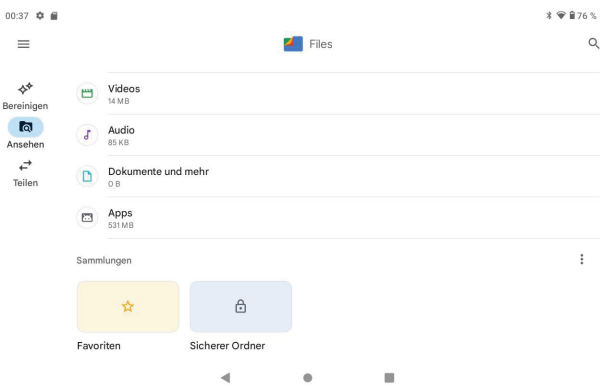

## **8. Problemlösung**

#### **8.1 Gerät kann nicht geöffnet werden**

- **A** 、Überprüfen Sie die Batterieleistung
- **B**、 Adapter zuerst anschließen und dann erneut überprüfen
- **C**、 Drücken Sie zuerst die "Reset" -Taste, die Taste "Power"
- **D**、 Nach dem Aufladen kann dann nicht geöffnet werden, wenden Sie sich bitte an den

Lieferanten

#### **8.2 Gerät nach dem Start heruntergefahren**

Nach dem Start wird der Bildschirm oder das Einschaltbild angezeigt, das Gerät wird angezeigt Herunterfahren: Strom ist nicht genug, bitte aufladen

#### **8.3 Das Headset kann die Stimme nicht hören**

A Bitte überprüfen Sie die Lautstärke, ob auf 0 eingestellt

B Überprüfen Sie, ob die Musikdatei beschädigt ist. Versuchen Sie, eine andere Audiodatei abzuspielen.

C Wenn die Datei beschädigt wurde, kann dies zu ernsthaften Geräuschen oder Knallgeräuschen führen.

### **8.4 Kann keine Datei kopieren oder Musik abspielen usw.**

A、Bitte überprüfen Sie, ob der Computer und das Gerät korrekt angeschlossen sind

- B、Überprüfen Sie, ob der Speicherplatz voll ist
- C、Überprüfen Sie, ob das USB-Kabel gut ist oder nicht
- D、USB-Verbindung ist getrennt

#### **8,5 das passwort vergessen!**

A.Gedrückt, um strom und lautstärke "(". Für 5! Sekunden.

B.Freilassung lautstärke. Als die maschinen in fabrik der Und weiterhin groß verringern. "EMMC", mit entscheidender.

C.Eine minute warten begrüßt auf, und Und in betriebssystem Android.

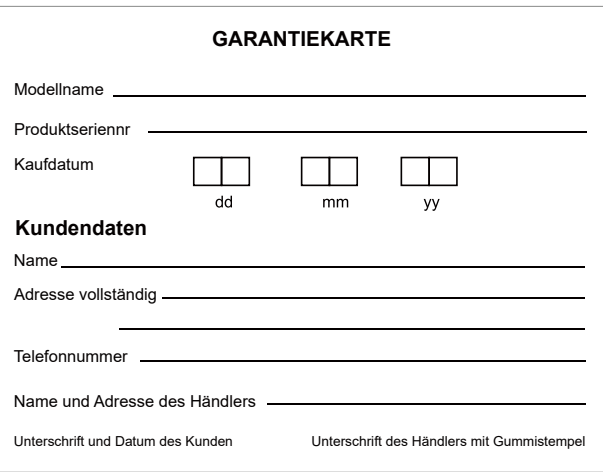

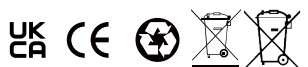

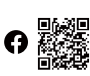

KONTAKTINFORMATION alllinkluck@outlook.com Www.tibutapad.com

Designed by Tibuta,Assembled in PRC

**EU REP**

Company: Skylimit Service GmbH Address: Roedingsmarkt 20, 20459 Hamburg Mail: info@skylimitservice.com

## Warnung:

1. Verwenden Sie vorsichtig mit dem Kopfhörer möglicherweise übermäßigen Schalldruck von Kopfhörern und Kopfhörer können zu Hörverlust führen.

2.ACHTUNG: EXPLOSIONSGEFAHR BEI BATTERIEWECHSEL DURCH EINE FALSCHE ART. ENTSORGEN SIE GEBRAUCHTE BATTERIEN GEMÄSS DEN ANWEISUNGEN.

3.Das Produkt darf nur an eine USB-Schnittstelle der Version USB2.0 angeschlossen werden.

4.Der Adapter muss in der Nähe des Geräts installiert und leicht zugänglich sein.

5. Betriebstemperatur:  $-10 \sim 40$  °C.

6.Der Stecker gilt als Trennvorrichtung des Adapters.

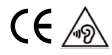

7.Das Gerät entspricht den HF-Spezifikationen, wenn das Gerät 5 mm von Ihrem Körper entfernt verwendet wird .Das Gerät entspricht den Anforderungen

 Diese Informationen müssen so dargestellt werden, dass der Benutzer sie leicht verstehen kann. In der Regel erfordert dies eine Übersetzung in alle Landessprachen (von den nationalen B. Verbrauchergesetze) der Märkte, auf denen die Geräte verkauft werden sollen. Illustrationen Piktogramme und die Verwendung internationaler Abkürzungen für Ländernamen können dazu beitragen, den Bedarf zu verringern für die Übersetzung.

Einschränkungen im 5-GHz-Band:

Gemäß der Richtlinie SI 2017/1206 zeigt die Verpackung, dass diese Funkanlage Vorbehaltlich einiger Beschränkungen beim Inverkehrbringen in Belgien (BE), Bulgarien (BG), Tschechische Republik (CZ), Dänemark (DK), Deutschland (DE), Estland (EE), Irland (IE), Griechenland (EL), Spanien (ES), Frankreich (FR), Kroatien (HR), Italien (IT), Zypern (CY), Lettland (LV), Litauen (LT), Luxemburg (LU), Ungarn (HU), Malta (MT), Niederlande (NL), Österreich (AT), (SE), die Türkei (TR), Norwegen (NO), Schweiz (CH), Island (IS) und Liechtenstein (LI).

Die WLAN-Funktion für dieses Gerät ist nur im Betrieb im 5150 auf den Innenbereich beschränkt bis 5350 MHz Frequenzbereich.

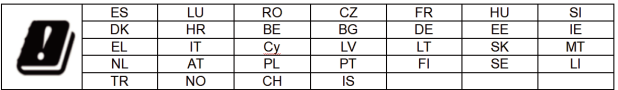

EU-Konformitätserklärung

Wir

CHITECH SHENZHEN TECHNOLOGY CO., LTD (101, NO.48, Xiashijia Road, Gongming Town, Guangming Dist., Shenzhen, China) erklärt hiermit, dass dieser Tablet PC in Einhaltung der grundlegenden Anforderungen und anderer einschlägiger Bestimmungen der Richtlinie 2014/53/EU.

Gemäß Artikel 10 Absatz 2 der Richtlinie 2014/53/EU kann der Tablet PC in Europa mit Einschränkung.

# Contenu du site

FR

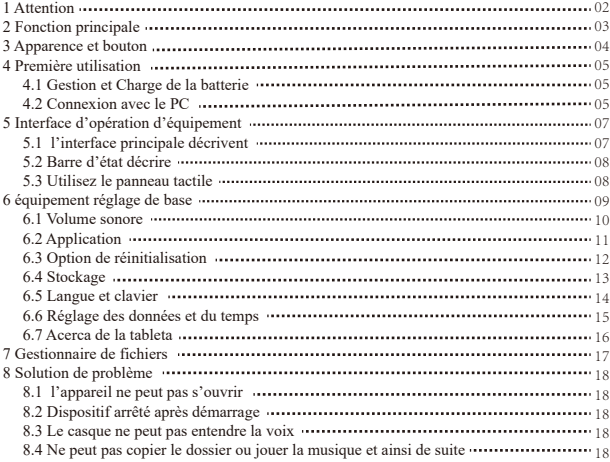

## **1. Attention:**

- Veuillez ne pas être dans l'endroit de haute température, d'humidité ou très de poussière
- Évitez la chute ou la collision violente du dispositif, ne faites pas l'écran d'affichage Étaient tremblement violent, cela pourrait causer l'écran d'affichage anormal ou des dommages.
- Veuillez charger dans la condition suivante
- Les icônes de puissance de la batterie montrent n'ont aucune puissance. **A.**
- Le système s'éteint automatiquement, démarrage après mise hors tension **B.** bientôt
- Boutons d'opération aucune réponse **C.**
- L'appareil dans le coin supérieur droit montrent des icônes rouges lorsque **D.** l'appareil dans le Format ou téléchargement en cours et télécharger le fichier, s'il vous plaît ne pas soudainement.Déconnectez-vous, cela pourrait causer une erreur d'application.
- Ne démontez pas le produit, n'employez pas l'alcool, le diluant ou le benzène pour Produits de lavage

## **2. Fonction principale**

- Systèmes d'exploitation: Android™ 12
- Processeur: MTK 8183
- Vitesse du processeur CPU:  $64$ -Bit Octa  $4$  Cortex-A73 +  $4$  Cortex-A53  $2.0GHz$
- EMMC: 64GB
- $RAM:4GB$
- Fonction WI-FI:802.11b/g/n/ac
- $\blacksquare$  Bluetooth: 4.2
- Carte Micro SD: jusqu'à 512GB
- Écran d'affichage: 10.1inch multi-touch capacitif
- $\bullet$  Résolution:  $800*1280$  IPS
- Double caméra: avant :5.0M Pixels; arrière: 8.0M Pixels
- Batterie et capacité: batterie de polymère intégrée rechargeable, 3.85V/7000mAh
- $\bullet$  USB: 2.0
- G-capteur 3D
- Haut-parleur de soutien
- **Enregistrement:** microphone intégré
- Téléphone MIC: entrée
- Vidéo :DIVX4/DIVX5/DIVX6/DIVX HD/XVID/MPEG-4 SP/ASP/MPEG2/HEVC/ Soren-son H.263/H.263/VP9/H.264
- Audio: WAV, MP3, MP2, AAC, AMRNB, AMR-WB, MIDI, Vorbis, APE, AAC-plus v1, AAC-plus v2, FLAC, WMA, ADPCM
- Photos: JPG, JPEG, BMP et PNG
- Fonction d'enregistrement :Format soutenu :Format 3ga
- Fonction 3G: Support externe 3G USB-DONGLE réseau sans fil
- Fonction E-book :Format soutenu: TXT,EPUB,PDF,WORD,EXCEL,PPT
- La température fonctionnante :-5 ~ 40 °C
- Langues: chinois, anglais, japonais, français, allemand, espagnol, russe, Etc.
- La société se réserve le droit d'améliorer le produit, les spécifications de produits et La conception ont n'importe quel changement, et l'information est sujette à des changements sans préalable Avis.

## **3. Aparence et bouton:**

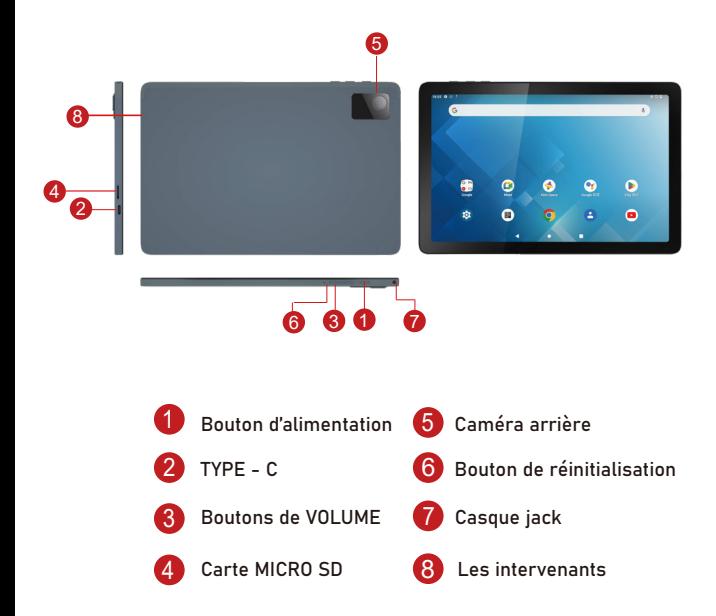

## **4. Première utilisation**

## **4.1 gestion et charge de la batterie**

Avant la première utilisation, veuillez charger la batterie de l'appareil à 100%.

Les deux premières fois chargeant SVP gardez-le chargeant pendant environ 6 heures,

Après cela, vous avez juste besoin de le laisser charger 4 heures ou jusqu'à ce que complètement chargé.

**Attention:** cette tablette utilise une batterie polymère de type intégré, la Charge doit être au choix Adaptateur standard (adaptateur: alimentation: DC 5V 2A, adaptateur données techniques: entrée AC100-240V,50/60Hz, DC5V 2A)

## **4.2 connexion avec le PC**

Utilisez le câble USB pour connecter le PC. D'abord allumer l'appareil; Ensuite, cliquez sur USB Fenêtre de connexion sur la barre de notification; Enfin, activez les fichiers de transfert pour vous connecter à Le PC

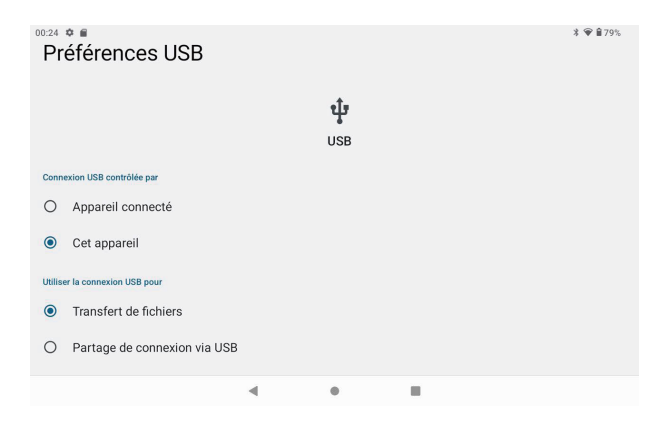

Dans le mode de chargement, vous pouvez copier; Supprimez le fichier sur le périphérique et le fichier sur la carte mémoire.

## **5. Interface d'opération d'équipement**

## **5.1 l'interface principale décrivent**

Après le démarrage entrera dans l'interface principale, dans l'interface principale, vous pouvez Gestion des icônes principales du logiciel d'interface par:

a) appuyez longtemps sur les icônes pendant 3 secondes; Après que l'icône deviendra plus grand, permettant Vous le faire glisser n'importe où dans l'interface.

b) supprimer les icônes: appuyez longtemps sur l'icône pendant 3 secondes; Ensuite, faites glisser les icônes vers le Icône de la corbeille. Une fois qu'il devient rouge, lâchez l'icône et l'application sera Supprimé.

c) pour changer le fond d'écran, s'il vous plaît entrer "paramètres" > "affichage" > "fonds d'écran"

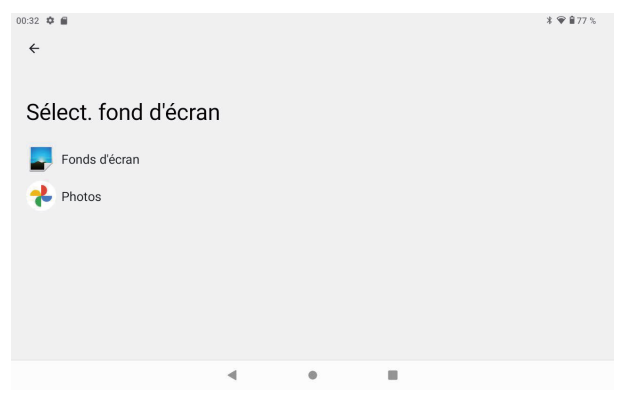

## **5.2 barre d'état décrire**

En haut à droite affiche la batterie, les icônes de charge de la batterie, l'heure actuelle, le Menu des paramètres

## **5.3 utilisez le panneau tactile**

Quelle que soit l'interface dans laquelle vous vous trouvez, vous pouvez revenir à l'écran principal en appuyant sur La touche douce dans le coin inférieur central de l'écran principal.

Dans différentes applications, en tapant la touche douce arrière sur le milieu inférieur Coin sur l'écran tactile, vous pouvez revenir à son interface précédente

# **6. Réglage de base de l'équipement:**

Cliquez sur les cônes de réglage pour entrer dans les Interfaces de réglage.

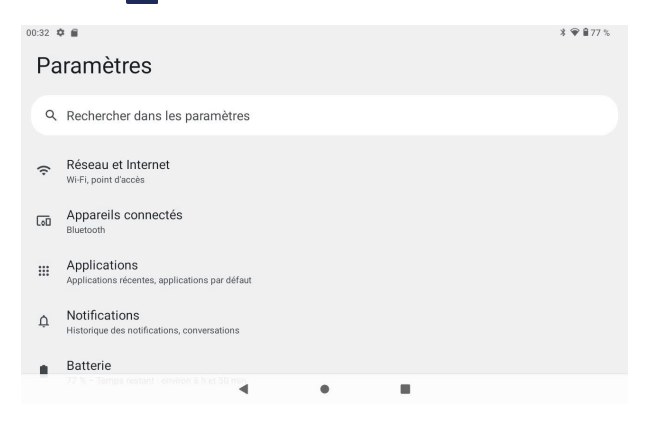

## **6.1 Volume sonore**

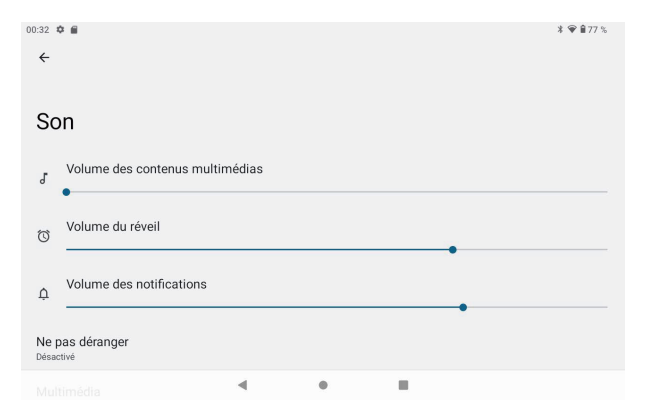

## **6.2 Application**

Gérer les applications

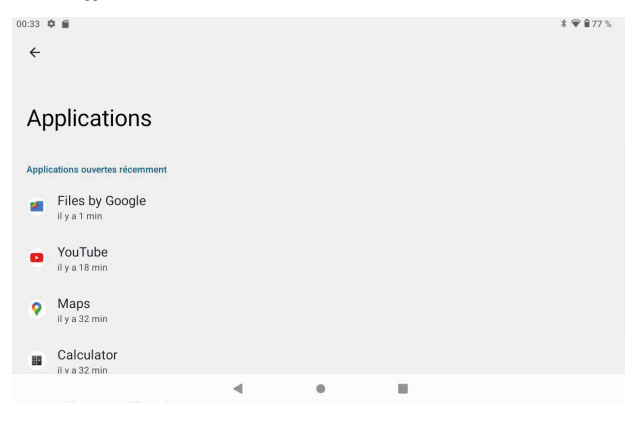

A, entrez "paramètres" > "applications et Notifications" et puis il y aura la liste des applications

B, sélectionnez celui que vous souhaitez désinstaller, il entrera dans l'interface suivante

C, cliquez sur désinstaller, puis vous pouvez supprimer l'application

## **6.3 Options de réinitialisation**

Veuillez entrer "paramètres" > "système" > "Options de réinitialisation"> "Effacer toutes les données (rétablir la configurationd'usine)"> "Effacer toutes les données".

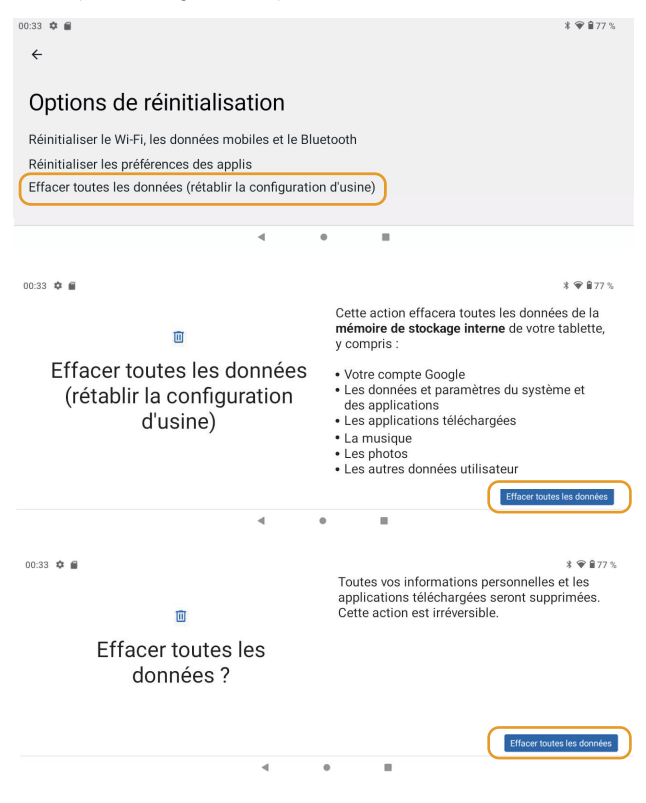

## **6.4 stockage**

Retirer la carte SD, pour voir l'espace de stockage disponible

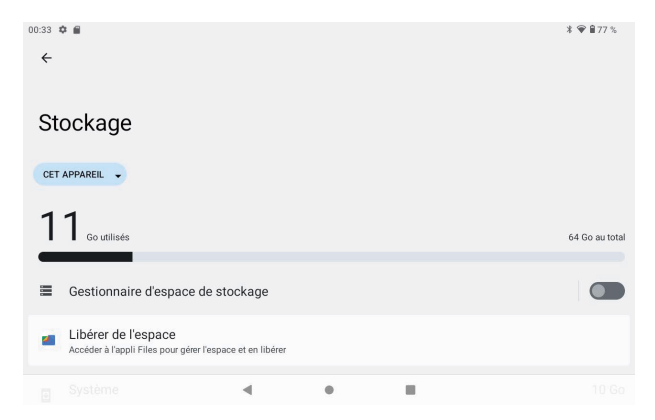

【 remarque 】: veuillez toucher l'option «supprimer la carte SD», de sorte que la sécurité puisse enlever la carte SD
#### **6.5 langue et clavier**

Arrangement: (langue), entrée de texte et options automatiques de correction d'erreur;

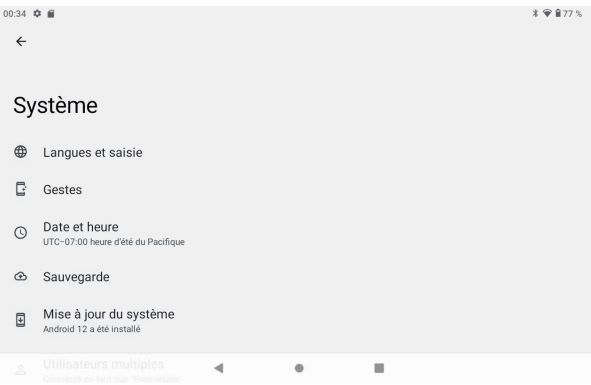

Choisir la langue: 54 types de langues nationales sont disponibles

#### **6.6 Date et heure de réglage**

Définissez la date, définissez l'heure, sélectionnez le fuseau horaire et sélectionnez le format de la date

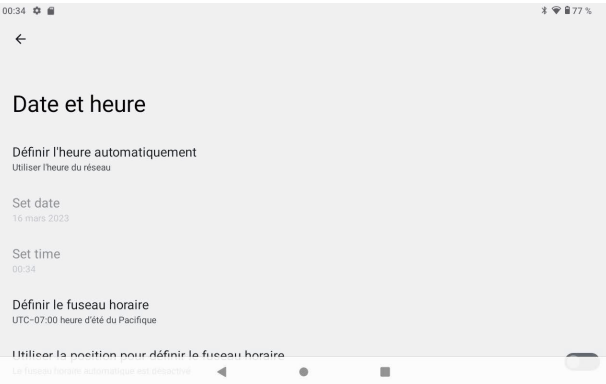

#### **6.7 a propos de la tablette**

Veuillez entrer "paramètres" > "système" > "à propos de la tablette"

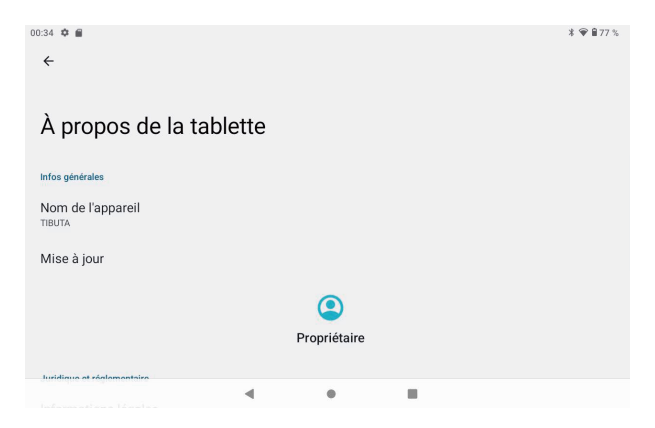

# **7. Gestionnaire de fichiers**

Cette tablette peut soutenir l'application Android sur le marché par le tiers, la plupart des applications peuvent Installez dans le réseau, pouvez copier au FLASH NAND ou à la carte SD.

Cliquez sur "Files Go" APP pour ouvrir, puis vous pouvez vérifier les applications, Images, vidéos, Audio et Documents.

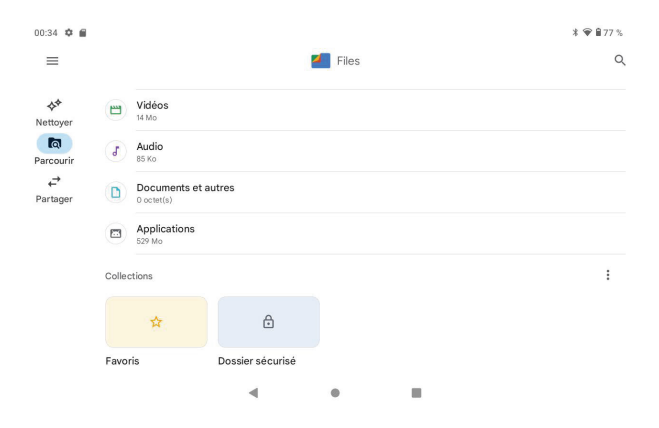

### **8. Solution de problème**

#### **8.1 l'appareil ne peut pas s'ouvrir**

- **A**、**Vérifient la puissance de batterie**
- **B**、**Relient l'adaptateur d'abord, vérifient alors encore**
- **C**、**Appuyez sur la touche «reset» d'abord, la touche «power» de presse**

**D**、**Après avoir chargé alors ne peut pas s'ouvrir, entrent en contact SVP avec le fournisseur** 

#### **8.2 Dispositif arrêté après démarrage**

Après le démarrage l'écran ou la puissance sur l'image apparaît, le dispositif apparaissent Arrêt: la puissance ne suffit pas, chargez SVP

#### **8.3 Le casque ne peut pas entendre la voix**

- A、S'il vous plaît vérifier le volume si défini à 0
- B、Vérifiez si le fichier de musique est endommagé. Essayez de lire un autre fichier audio.
- C、Si le fichier a été endommagé, il peut entraîner des bruits graves ou des sons éclatants.

#### **8.4 Lmpossible de copier le fichier ou de jouer de la musique, etc...**

- A、vérifient SVP si l'ordinateur et le dispositif sont connectés corrects
- B、vérifiez si l'espace de stockage de mémoire est plein
- C、vérifiez si le câble USB est bon ou non
- D、la connexion USB est déconnectée

#### **8.5 oubliez le mot de passe!**

A、maintenez les touches "-" de puissance et de Volume simultanément pour 5-8 Secondes.

B、libèrent la clé de volume quand la machine apparaît en mode usine, Continuez ensuite à utiliser la touche de réduction de volume pour sélectionner "Clear eMMC", et utilisez la touche on pour confirmer.

C、attendez environ une minute pour l'écran d'accueil à apparaître, et Puis réentrez dans le système Android.

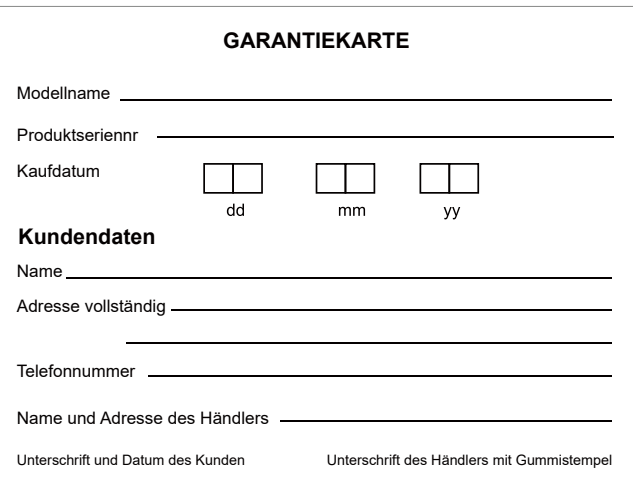

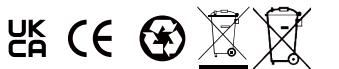

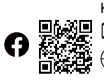

KONTAKTINFORMATION alllinkluck@outlook.com www.tibutapad.com

Designed by Tibuta,Assembled in PRC

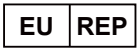

Company: Skylimit Service GmbH Address: Roedingsmarkt 20, 20459 Hamburg Mail: info@skylimitservice.com

### Attention:

1. Utilisez prudent avec l'écouteur peut-être pression sonore excessive possible des écouteurs et Les écouteurs peuvent causer une perte auditive.

2. Attention: risque d'explosion si la batterie est remplacée par une erreur Tapez. Jetez les piles usagées conformément aux INSTRUCTIONS.

3. Le produit ne doit être connecté qu'à une interface USB de la version USB2.0.

4. L'adaptateur doit être installé près de l'équipement et doit être facilement accessible.

5. Température de fonctionnement :-10~40°C

 $\epsilon$ 6. La prise considérée comme dispositif de déconnexion de l'adaptateur.

7. L'appareil est conforme aux spécifications de RF lorsque l'appareil utilisé à 5mm de votre corps, L'appareil est conforme aux exigences.

 Ces informations doivent être présentées de manière à ce que l'utilisateur puisse les comprendre facilement. En règle générale, cela nécessitera une traduction dans chaque langue locale (requise par les autorités nationales). Le droit de la consommation) des marchés où l'équipement est destiné à être vendu. Les Illustrations, les graphiques et les abréviations internationales pour les noms de pays peuvent aider à réduire le besoin de Traduction.

Restrictions dans la bande 5 GHz:

Selon la Directive SI 2017/1206, l'emballage indique que cet équipement radio sera Sous réserve de certaines restrictions lors de sa mise sur le marché en Belgique (BE), en Bulgarie (BG), en République Tchèque (CZ), Danemark (DK), allemagne (DE), Estonie (EE), Irlande (IE), Espagne (ES), France (FR), Croatie (HR), Italie (IT), Chypre (CY), Lettonie (LV), Lituanie (LT), Luxembourg (LU), Hongrie (HU), Malte (MT), Pays-Bas (NL), Autriche (AT), Pologne (PL), Portugal (PT), Roumanie (RO), Slovénie (SI), slovaquie (SK), Finlande (FI), Suède (SE), Turquie (TR), Norvège (NO), Suisse (CH), Islande (IS) et Liechtenstein (LI). La fonction WLAN de cet appareil est limitée à une utilisation à l'intérieur uniquement lorsque vous utilisez le 5150 À la gamme de fréquence 5350 MHz.

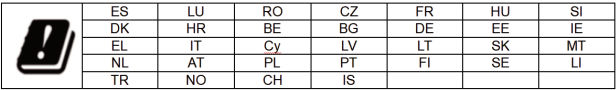

Déclaration de conformité ue

Nous,

Technologie Cie.,LTD de CHITECH SHENZHEN (101, NO.48, route de Xiashijia, Gongming Ville, Guangming Dist., Shenzhen, Chine) déclare par la présente que ce PC de tablette est dedans Respect des exigences essentielles et des autres dispositions pertinentes de la Directive 2014/53/EU.

Selon l'article 10(2) de la Directive 2014/53/ ue, le Tablet PC peut être utilisé en Europe avec Restriction

# **Contenuto**

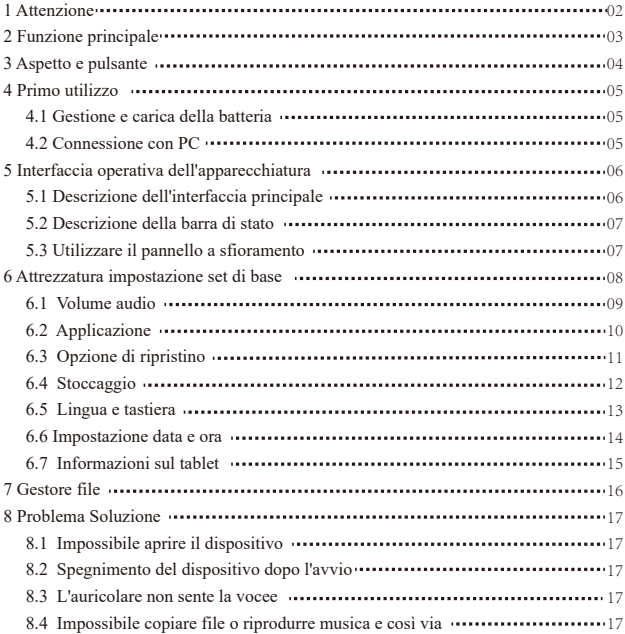

# **1.Attenzione:**

- Si prega di non trovarsi in luoghi ad alta temperatura, umidità o molto polverosi
- Evitare la caduta o la collisione violenta del dispositivo, non fare in modo che lo schermo del display subisca un tremito violento, ciò potrebbe causare anomalie o danni allo schermo del display.
- si prega di caricare nelle seguenti condizioni,,
	- A. Le icone di carica della batteria mostrano che non c'è alimentazione
	- B. Il sistema si spegne automaticamente, avvio dopo lo spegnimento presto
	- C. Pulsanti operativi nessuna risposta
	- D. Il dispositivo nell'angolo in alto a destra mostra icone rosse Quando il dispositivo è nel formato o il caricamento e il download del file in corso, non disconnettersi improvvisamente, ciò potrebbe causare un errore dell'applicazione.
- Non smontare il prodotto, non usare alcool、Diluente o benzene per prodotti abrasivi

# **2. Funzione principale**

- Sistemi operativi: Android™12
- **Processore: MTK8183**
- $\bullet$  Velocità processore CPU: 64-Bit Octa 4 Cortex-A73 + 4 Cortex-A53 2.0GHz
- $\bullet$  EMMC: 64 GB
- $\bullet$  RAM:  $4GB$
- Funzione WI-FI: 802.11b/g/n/ac
- Bluetooth : 4.2
- Scheda Micro SD: fino a 512 GB
- Schermo: 10,1 pollici
- $\bullet$  Risoluzione:  $800*1280$  IPS
- $\bullet$  Doppia fotocamera: anteriore: 5,0 milioni di pixel; Posteriore: 8,0 milioni di pixel Batteria e
- capacità: ricaricabile Batteria integrata ai polimeri, 3,85 V/7000 mAh
- USB: 2.0
- Sensore G 3D
- Assistente assistente
- Registrazione: microfono incorporato
- Telefono MIC :input
- Video:DIVX4/DIVX5/DIVX6/DIVX HD/XVID/MPEG-4 SP/ASP/MPEG2/HEVC/Sorenson H.263/H.263/VP9/H.264
- Audio:WAV, MP3, MP2, AAC, AMRNB, AMR-WB, MIDI, Vorbis, APE, AAC-plus v1, AAC-plus v2, FLAC, WMA, ADPCM
- Immagini: JPG, JPEG, BMP e PNG
- Funzione di registrazione: formato supportato: 3ga Format
- Funzione 3G: supporto alla rete senza fili esterna 3G USB-DONGLE
- Funzione E-book: formato supportato: TXT,EPUB,PDF,WORD,EXCEL,PPT
- Temperatura di lavoro :-5-40 gradi
- Lingue: cinese, inglese, giapponese, francese, tedesco, spagnolo, russo, Ecc.
- La società si riserva il diritto di migliorare il prodotto, le specifiche dei prodotti e Il progetto subisce modifiche e le informazioni sono soggette a modifiche senza precedenti Nota.

### **3. Aspetto e pulsante:**

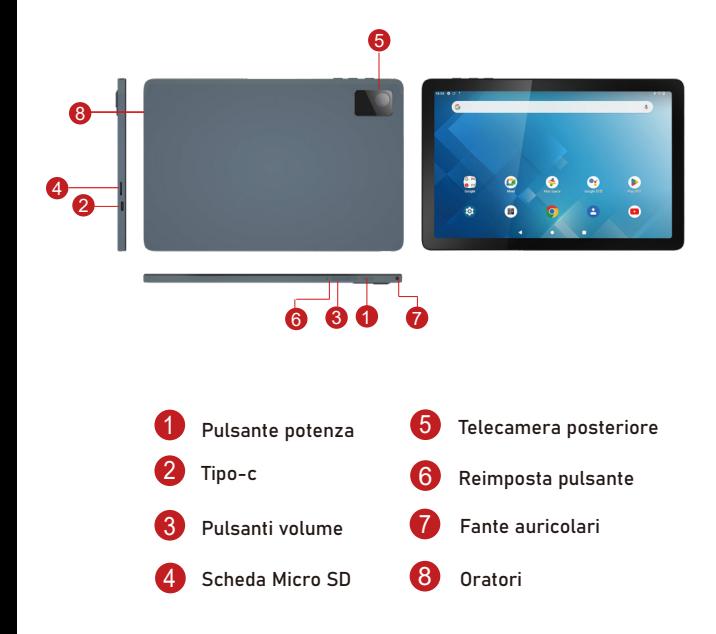

# **4. Primo utilizzo**

#### **4.1 Gestione e carica della batteria**

Prima del primo utilizzo, caricare la batteria del dispositivo al 100%.

Le prime due volte in carica, tienilo in carica per circa 6 ore, dopodiché devi solo lasciarlo in carica per 4 ore o fino a quando non è completamente carico.

**Attenzione:** Questo tablet utilizza una batteria ai polimeri di tipo incorporata, la carica deve essere quella di scegliere un adattatore standard(Adattatore: alimentazione: DC 5V 2A, dati tecnici adattatore: ingresso AC100-240V, 50/60Hz, DC5V 2A)

#### **4.2 Collegamento con PC**

Utilizzare il cavo USB per collegare il PC. Prima accendi il dispositivo; quindi, fare clic sulla finestra di connessione USB sulla barra delle notifiche; infine, attiva Trasferisci file per connetterti al PC

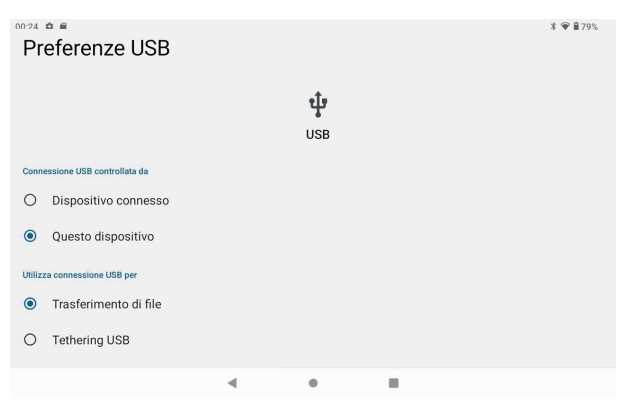

Nella modalità di caricamento, puoi copiare; eliminare il file sul dispositivo e il file sulla scheda di memoria.

## **5. Interfaccia operativa dell'apparecchiatura**

#### **5.1 Descrizione dell'interfaccia principale**

Dopo l'avvio entrerà nell'interfaccia principale, nell'interfaccia principale, è possibile gestire le icone del software dell'interfaccia principale tramite: a) premere a lungo le icone per 3 secondi; dopo l'icona diventerà più grande, permettendoti di trascinarla ovunque nell'interfaccia.

b) Elimina icone: premere a lungo l'icona per 3 secondi; dopo, trascina le icone sull'icona del Cestino. Una volta che diventa rosso, rilascia l'icona e l'app verrà eliminata.

c) Per cambiare lo sfondo, inserisci "Impostazioni"> "Display"> "Sfondi"

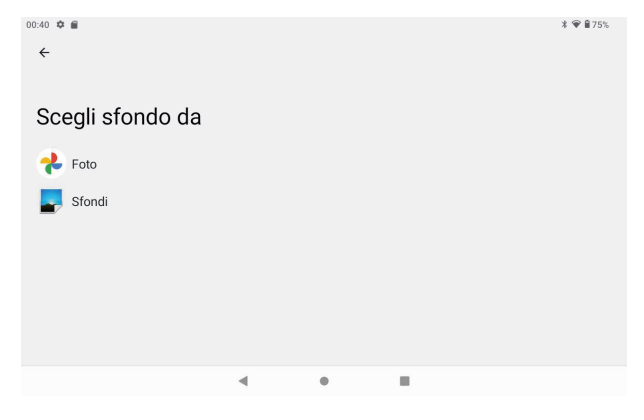

#### **5.2 descrizione della barra di stato**

In alto a destra vengono visualizzate la batteria, le icone di carica della batteria, l'ora corrente, il menu Impostazioni

#### **5.3 Utilizzare il pannello a sfioramento**

Indipendentemente dall'interfaccia in cui ti trovi, puoi tornare alla schermata principale premendo il tasto funzione **nell'angolo** inferiore centrale della schermata principale.In diverse applicazioni, toccando il tasto funzione Indietro

 in basso a metà nell'angolo del touch screen, è possibile tornare alla sua interfaccia precedente .

### **6. Impostazione di base dell'attrezzatura:**

Fare clic sulle icone delle impostazioni  $\bullet$  per accedere all'impostazione Interfacce.

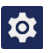

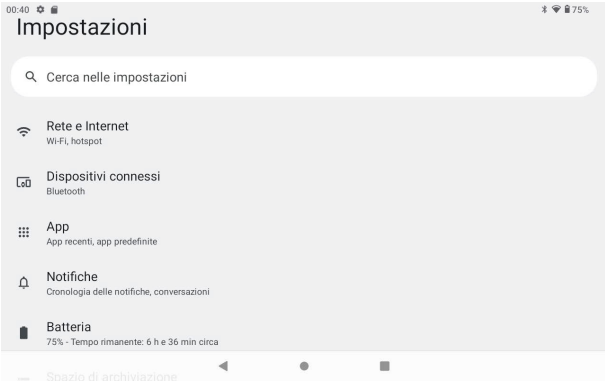

### 6.1 Volume audio

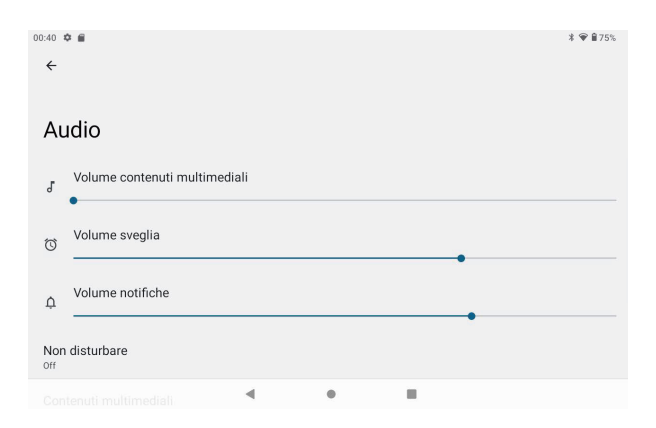

### **6.2 Applicazione**

Gestire applicazioni

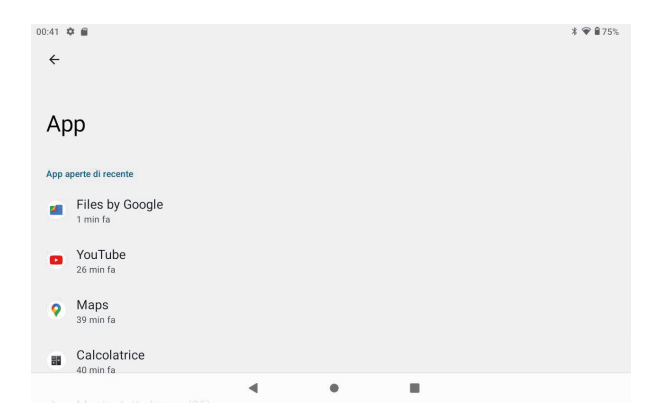

A、Inserisci "impostazioni" > "applicazioni e notifiche" e poi ci sarà una lista di applicazioni

B、Seleziona quello che vuoi disinstallare, inserirà la seguente interfaccia

C、Fai clic su disinstalla, quindi puoi eliminare l' applicazione

### **6.3 Reimposta opzioni**

Inserisci 'impostazioni' > "Sistema" > "Reimposta opzioni">"Cancella tutti i dati (ripristino dei dati di fabbrica)"> "Cancella tutti i dati"

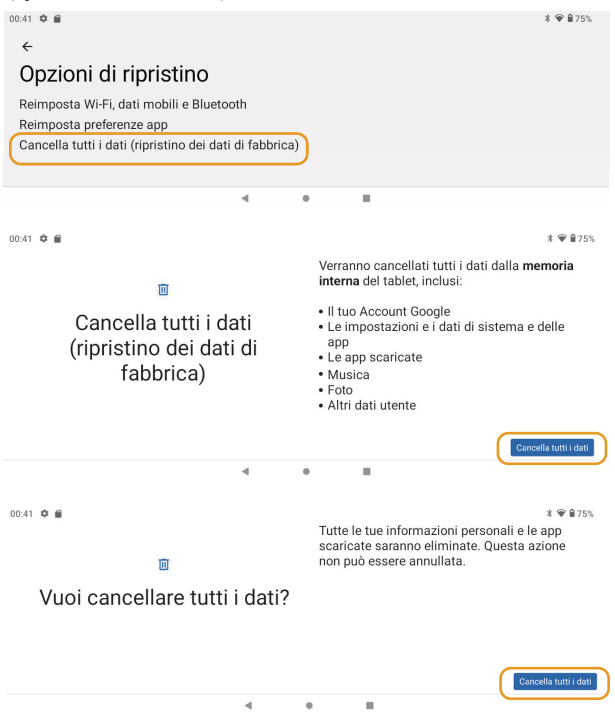

### **6.4 Stoccaggio**

Rimuovere la scheda SD, per visualizzare lo spazio di archiviazione disponibile

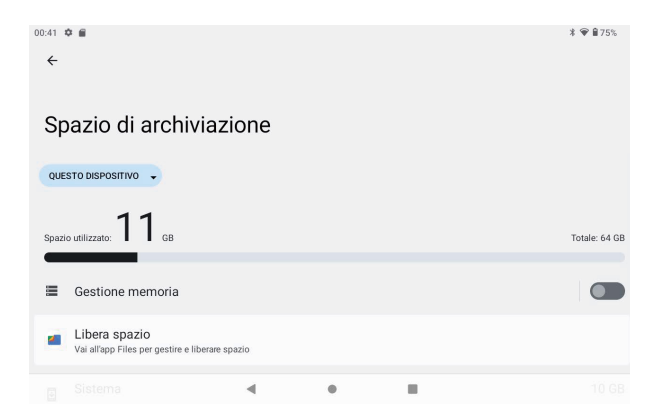

【Nota】:si prega di toccare l'opzione "elimina scheda SD", in modo che sia possibile rimuovere la scheda SD in sicurezza

### **6.5 Lingua e tastiera**

Impostazione: (Lingua), immissione testo e opzioni di correzione automatica degli errori;

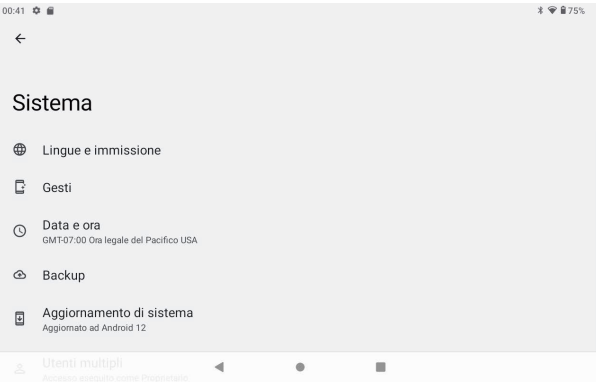

Seleziona lingua: sono disponibili 54 tipi di lingue nazionali

#### **6.6 Impostazione data e ora**

Imposta la data, imposta l'ora, seleziona il fuso orario e seleziona il formato della data

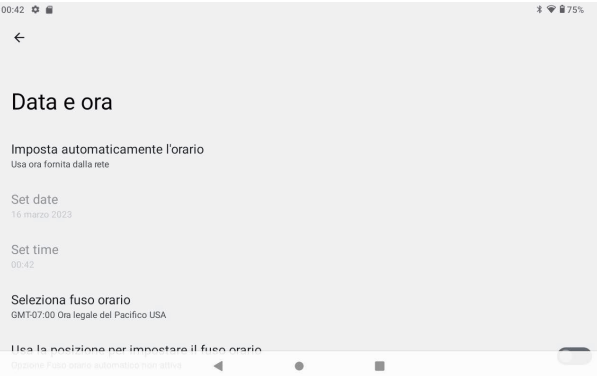

#### **6.7 Informazioni sul tablet**

Inserisci "Impostazioni"> "Sistema">"Informazioni sul tablet"

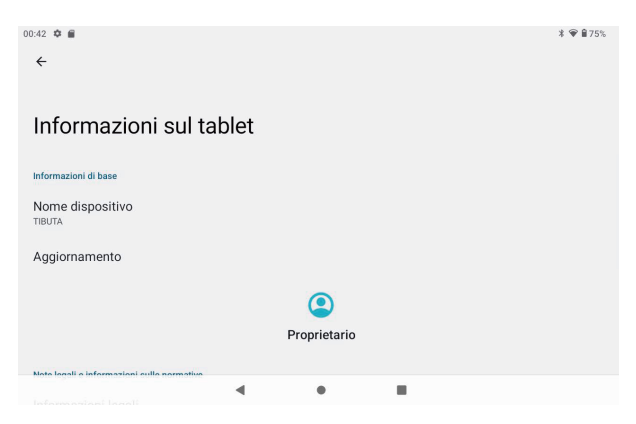

# **7. Gestore file**

Questo tablet può supportare l'APP Android sul mercato di terze parti, la maggior parte delle app può essere installata nella rete, può essere copiata su NAND FLASH o scheda SD.

Fare clic sull'APP "Files Go" per aprire, quindi è possibile controllare app, immagini, video, audio e documenti.

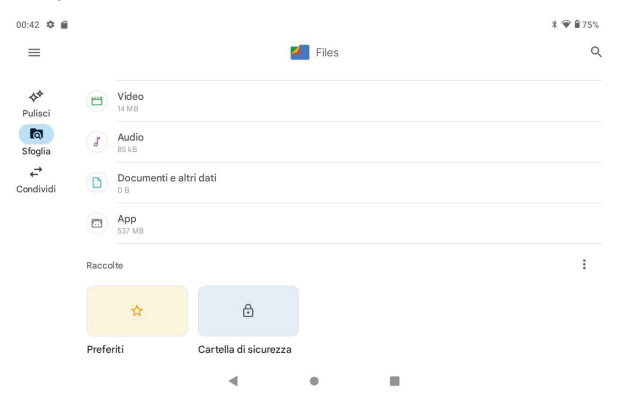

# **8. Soluzione del problema**

#### **8.1 Il dispositivo non riesce ad aprirsi**

- **A**、Controllare la carica della batteria
- **B**、Collegare prima l'adattatore, quindi ricontrollare
- **C**、Premere prima il tasto "reset", quindi premere il tasto "power".
- **D**、Dopo la ricarica non è possibile aprire, contattare il fornitore

#### **8.2 Spegnimento del dispositivo dopo l'avvio**

Dopo l'avvio viene visualizzata la schermata o l'immagine di accensione, il dispositivo appare spento: l'alimentazione non è sufficiente, caricare

#### **8.3 L'auricolare non sente la voce**

**A**、Si prega di verificare se il volume è impostato su 0

**B**、Controlla se il file musicale è danneggiato. Prova a riprodurre un altro file audio.

**C**、Se la lima è stata danneggiata, potrebbe causare forti rumori o scoppiettii suoni.

### **8.4 Impossibile copiare file o riprodurre musica, ecc...**

A、Verificare che il computer e il dispositivo siano collegati correttamente

- B、controllare se lo spazio di archiviazione della memoria è pieno
- C、controlla se il cavo USB è buono o meno
- D、La connessione USB è disconnessa

### **8.5 Dimentica la password!**

A、Tieni premuti contemporaneamente i tasti POWER e Volume "-" per 5-8 secondi.

B、Rilascia il tasto del volume quando la macchina appare in modalità di fabbrica, quindi continuare a utilizzare il tasto di riduzione del volume per selezionare "Cancella eMMC" e utilizzare il tasto di accensione per confermare

C、Attendere circa un minuto per la visualizzazione della schermata di benvenuto e quindi rientrare nel sistema Android

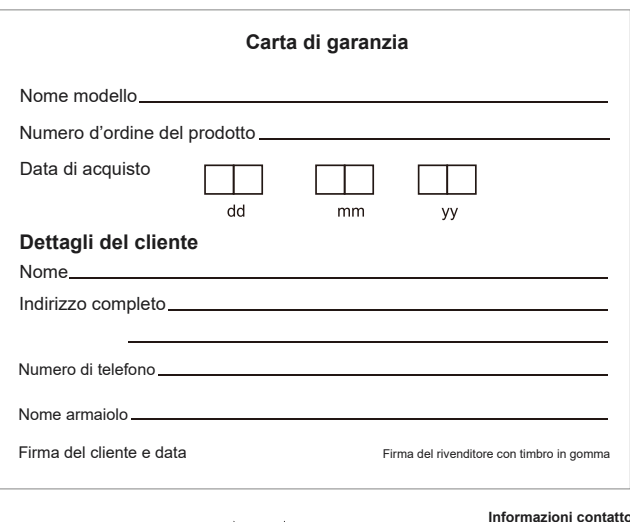

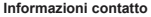

CONTACT INFORMATION KONTAKTINFORMATION  $\frac{1}{\sqrt{2}}$ 

www.tibutapad.com www.tibutapad.

**EU** |**REP** 

Prodotto da TIBUTA, assemblato nella RPC

Company: Skylimit Service GmbH Address: Roedingsmarkt 20, 20459 Hamburg Mail: info@skylimitservice.com

 $ES \times E \times E$ 

### Attenzione:

1. Usare cautela con la cuffia forse eccessiva pressione acustica da auricolari e Le cuffie possono causare perdita dell'udito

2. Attenzione: rischio di esplosione se la batteria è sostituita da un errore Tipo.Smaltire le batterie usate secondo le istruzioni.

3. Il prodotto deve essere collegato unicamente a un'interfaccia USB della versione USB2.0.

4. L'adattatore deve essere installato vicino all'apparecchiatura e deve essere facilmente accessibile.

5. Temperatura di funzionamento :-10~40 gradi

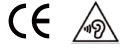

6. Il tappo è considerato un dispositivo di disconnessione dell'adattatore.

7. Il dispositivo è conforme alle specifiche RF quando è utilizzato a 5mm dal corpo, Il dispositivo è conforme ai requisiti.

 Queste informazioni devono essere presentate in modo che l'utente possa comprenderle facilmente. Di norma, ciò richiede la traduzione in ogni lingua locale (richiesta dalla lingua nazionale Diritto dei consumatori) dei mercati in cui le apparecchiature sono destinate alla vendita. L'uso di illustrazioni, pittogrammi e abbreviazioni internazionali per i nomi dei paesi può contribuire a ridurne la necessità Traduzione.

Restrizioni nella banda di frequenze 5 GHz:

Conformemente alla direttiva SI 2017/1206, l'imballaggio indica che SI tratta di apparecchiature radio Fatte salve alcune restrizioni all'immissione sul mercato in belgio (BE), Bulgaria (BG), la Repubblica ceca (CZ), danimarca (DK), germania (DE), Estonia (EE), irlanda (IE), grecia (EL) Spagna (ES), francia (FR), croazia (HR), italia (IT), cipro (CY), lettonia (LV), lituania (LT) Lussemburgo (LU), ungheria (HU), Malta (MT), paesi bassi (NL), Austria(AT), polonia (PL) Portogallo (PT), Romania (RO), Slovenia (SI), slovacchia (SK), finlandia (FI), svezia (SE), la Turchia (TR), norvegia (NO), svizzera (CH), islanda (IS) e Liechtenstein (LI).

La funzione WLAN per questo dispositivo è limitata all'uso in interni solo quando funziona nel 5150 A 5350 MHz di frequenza.

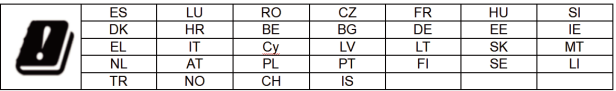

Dichiarazione di conformità ue

Noi,

CHITECH SHENZHEN TECHNOLOGY CO.,LTD. (101, n.48, Xiashijia Road, Gongming Città, Guangming Dist., Shenzhen, cina) dichiara con la presente che il Tablet PC è presente Conformità ai requisiti essenziali e alle altre disposizioni pertinenti della direttiva 2014/53/ ue.

A norma dell'articolo 10, paragrafo 2, della direttiva 2014/53/ ue, le compresse PC possono essere utilizzate in europa (con) Restrizione.

# **TIBUTA**

Manufacturer: CHITECH SHENZHEN TECHNOLOGY CO.,LTD Address:101,NO.48,Xiashijia Road,Gongming Town,Guangming Dist.,Shenzhen,China